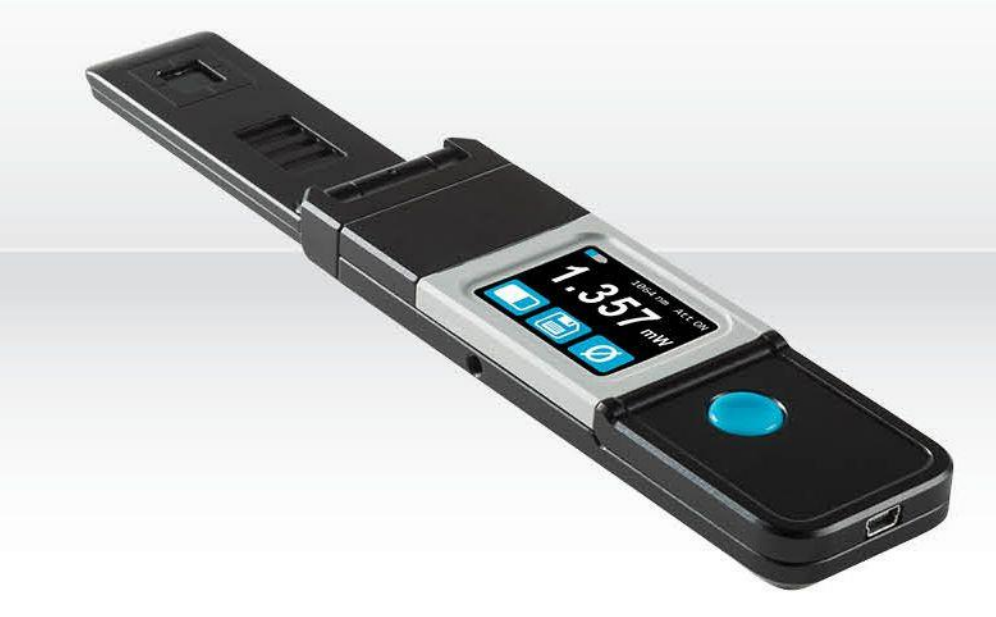

# **GUIDE DE L'UTILISATEUR**

Pronto-Si | Sondes laser portatives avec contrôle tactile

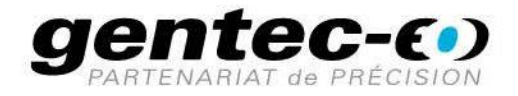

#### **GARANTIE**

Tous les appareils Gentec-EO sont garantis pour une durée d'un an à compter de la date d'expédition sur les défauts matériels ou de fabrication lorsqu'ils sont utilisés dans des conditions d'utilisation normales.

Gentec-EO réparera ou remplacera, à sa discrétion, tout appareil qui s'avérerait défectueux pendant la période de garantie.

La garantie ne couvre pas les dommages causés par une mauvaise utilisation de l'appareil, par des modifications du produit, par des accidents, par des conditions anormales d'utilisation ou de manipulation, ou par une fuite de la pile d'un tiers. Toute tentative de modification ou de réparation de l'appareil par une personne non autorisée annule la garantie. Gentec-EO n'est pas responsable des dommages indirects, quels qu'ils soient.

#### RÉCLAMATIONS

Pour le service de garantie, veuillez communiquer avec votre représentant Gentec-EO ou remplir une demande d'autorisation de retour de marchandise (RMA) :

<https://www.gentec-eo.com/fr/nous-contacter/soutien-et-demande-de-rma>

Pour nous aider à répondre plus efficacement à votre demande, veuillez avoir en main le numéro de série de votre appareil avant de communiquer avec le service clientèle.

Dès que vous recevez l'autorisation de retour, expédiez le produit conformément aux instructions. N'expédiez pas d'articles sans autorisation de retour. Le transport est à la charge du client, dans les deux sens, sauf si le produit a été reçu endommagé ou non fonctionnel. Gentec-EO n'assume aucune responsabilité pour les dommages causés pendant le transport.

#### INFORMATIONS DE SÉCURITÉ

N'utilisez pas l'appareil Gentec-EO si le dispositif ou le détecteur semble endommagé ou si vous soupçonnez que l'appareil ne fonctionne pas correctement.

Une installation appropriée doit être effectuée pour les détecteurs refroidis par l'eau ou par un ventilateur. Veuillez vous reporter aux instructions spécifiques pour de plus amples renseignements. Attendez quelques minutes avant de manipuler les détecteurs après leur mise sous tension. Les surfaces des détecteurs deviennent très chaudes, et il y a un risque de blessure si elles n'ont pas refroidi.

- Note : Cet équipement a été testé et déclaré conforme aux limites pour un appareil numérique de classe A, conformément à l'article 15 des règlements de la FCC. Ces limites sont destinées à fournir une protection raisonnable contre une interférence nuisible lorsque l'équipement est utilisé dans un environnement résidentiel. Cet appareil produit, utilise et peut émettre de l'énergie de fréquence radio. S'il n'est pas installé et utilisé conformément aux directives, il peut causer une interférence nuisible aux communications radio. Il n'existe toutefois aucune garantie que de telles interférences ne se produiront pas dans une installation particulière. Si cet appareil cause des interférences nuisibles à la réception des signaux de radio ou de télévision, ce qui peut être déterminé en mettant l'appareil hors tension puis sous tension, corrigez ce problème en prenant une ou plusieurs des mesures suivantes :
	- modifiez l'orientation ou l'emplacement de l'antenne de réception.
	- augmentez la distance entre l'équipement et le récepteur.
	- branchez l'appareil sur un circuit différent de celui du récepteur.
	- demandez conseil à un fournisseur ou un technicien spécialisé en radio/télévision.

Avertissement : tout changement ou modification n'ayant pas été expressément approuvé par écrit par Gentec-EO pourrait rendre nul le droit de l'utilisateur de faire fonctionner cet équipement.

#### **SYMBOLE**

Le symbole international suivant est utilisé dans ce manuel :

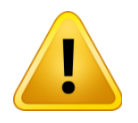

Référez-vous au manuel pour obtenir des informations spécifiques sur les avertissements ou les mises en garde afin d'éviter tout dommage au produit.

### Table des matières

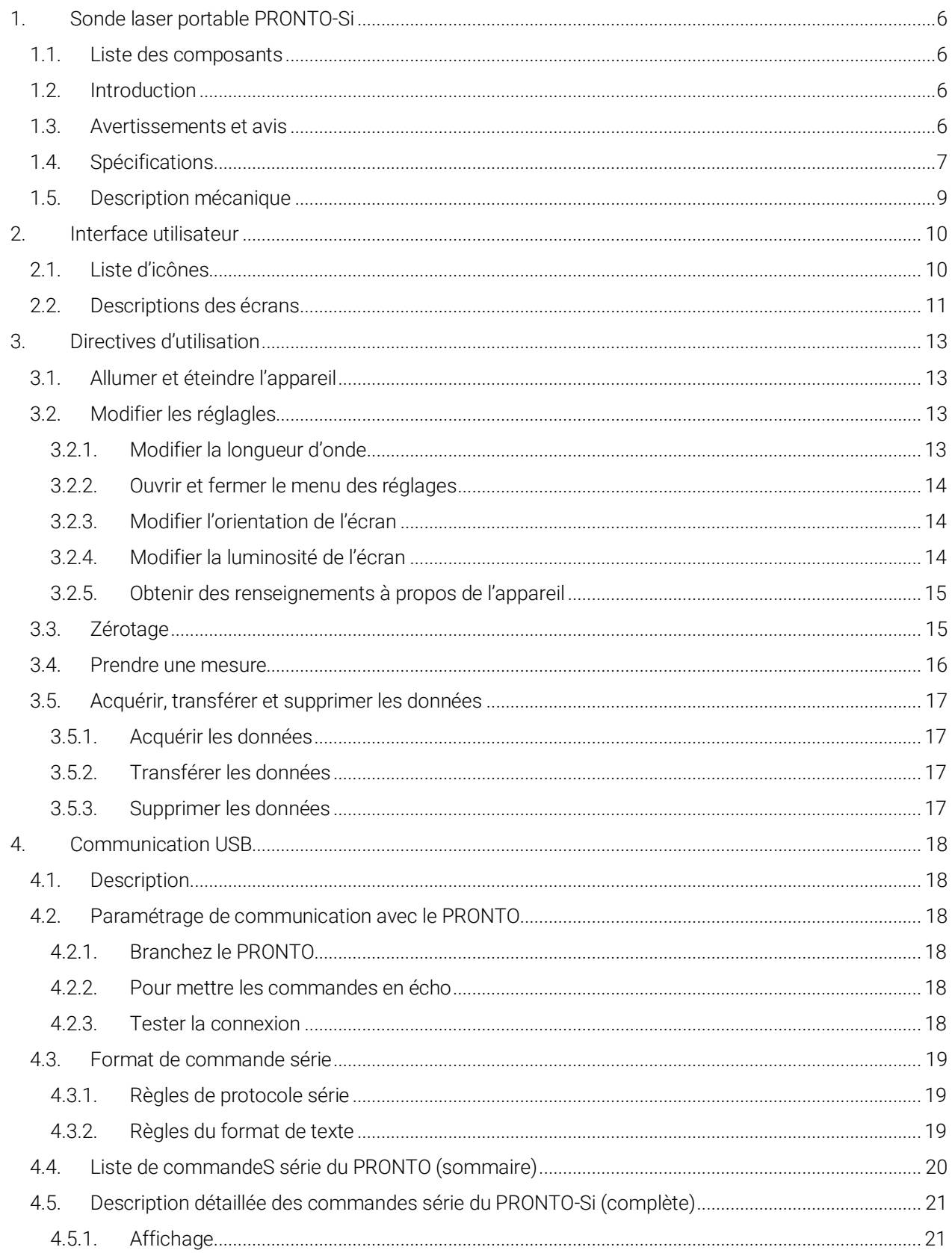

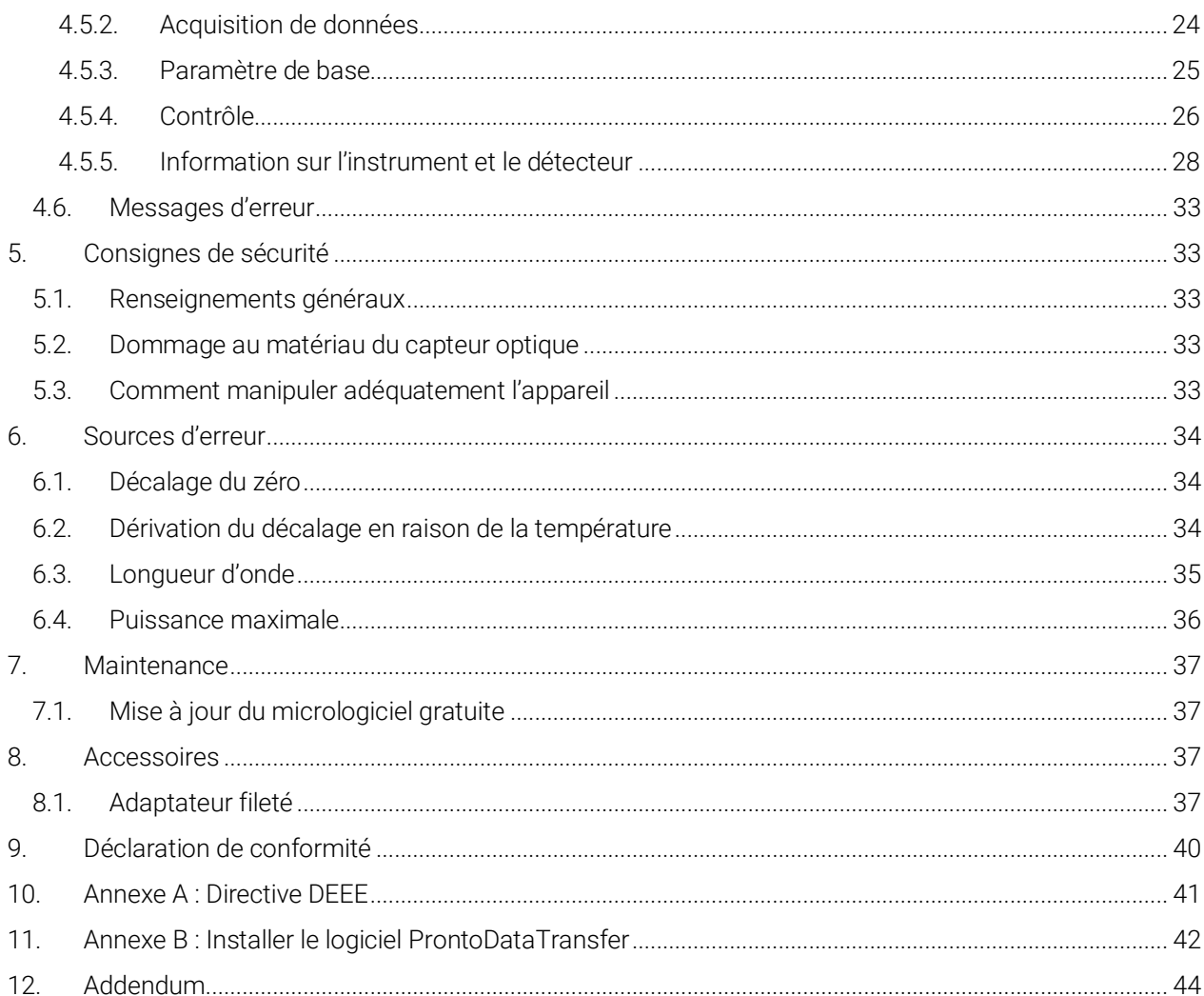

## <span id="page-5-0"></span>1. SONDE LASER PORTABLE PRONTO-SI

## <span id="page-5-1"></span>1.1. LISTE DES COMPOSANTS

Les éléments mentionnés plus bas sont inclus avec le PRONTO-Si.

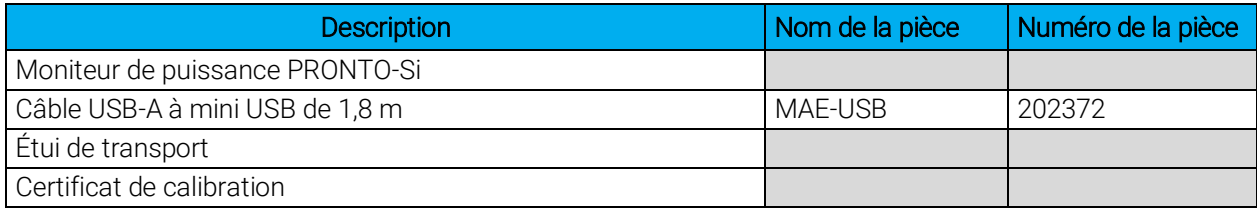

Les accessoires mentionnés plus bas peuvent être achetés séparément.

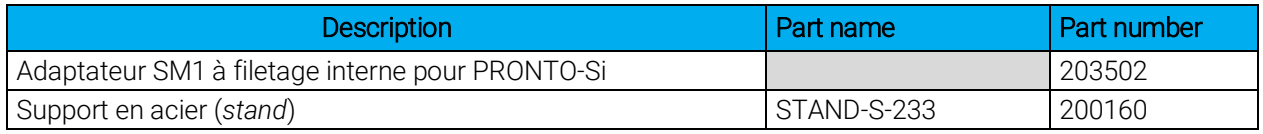

## <span id="page-5-2"></span>1.2. INTRODUCTION

La sonde laser PRONTO-Si est conçue pour une utilisation à des densités de puissance moyenne faibles. Elle peut mesurer entre 20 pW et 800 mW (à 600 nm).

Le PRONTO-Si peut être fourni avec un support facultatif ou un bloc d'alimentation.

Communiquez avec le distributeur Gentec-EO pour réparer ou réétalonner un PRONTO-Si. Pour trouver le bureau ou le distributeur Gentec-EO le plus près dans votre pays, consultez la page [https://www.gentec-eo.com/fr/nous-contacter.](https://www.genteceo.com/fr/nous-contacter)

## <span id="page-5-3"></span>1.3. AVERTISSEMENTS ET AVIS

Gentec-EO et ses sociétés affiliées ne seront en aucun cas tenues responsables de toute blessure directe, particulière, accidentelle ou indirecte ou de tout dommage causé par l'utilisation de leurs produits, par des achats auprès de Gentec-EO ou de ses sociétés affiliées. Par la présente, vous indiquez que vous comprenez et acceptez les éléments mentionnés plus bas.

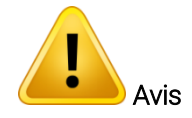

Je suis entièrement responsable de l'application et de l'utilisation du présent détecteur et j'ai donné mon accord en complétant l'achat.

Je n'utiliserai pas d'appareils laser sans porter des lunettes de sécurité laser approuvées à cette fin.

Je suis responsable de gérer toute réflexion laser de façon sécuritaire.

Je n'utiliserai pas le détecteur en violation des lois locales, provinciales ou fédérales et je comprends qu'il me revient de connaître et de respecter ces lois relatives à la possession et à l'utilisation du détecteur sur mon territoire.

## <span id="page-6-0"></span>1.4. SPÉCIFICATIONS

Les spécifications suivantes sont basées sur un cycle d'étalonnage d'un an, une température de fonctionnement de 15 °C à 28 °C (59 °F à 82 °F) et une humidité relative maximale de 80 %. Les moniteurs doivent être entreposés dans un environnement maintenu à une température de 10 °C à 60 °C (50 °F à 140 °F) et dont l'humidité relative ne dépasse pas 90 %.

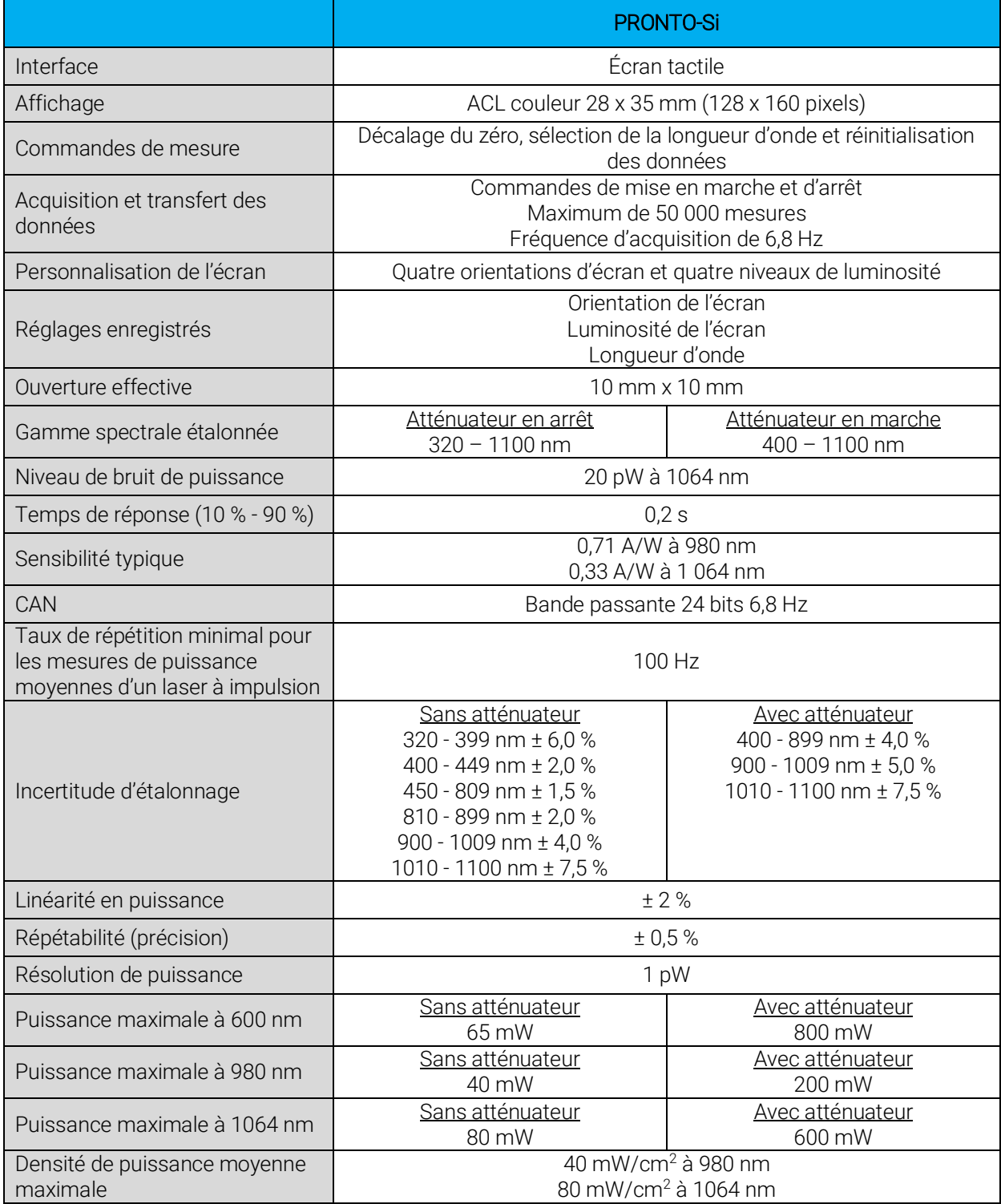

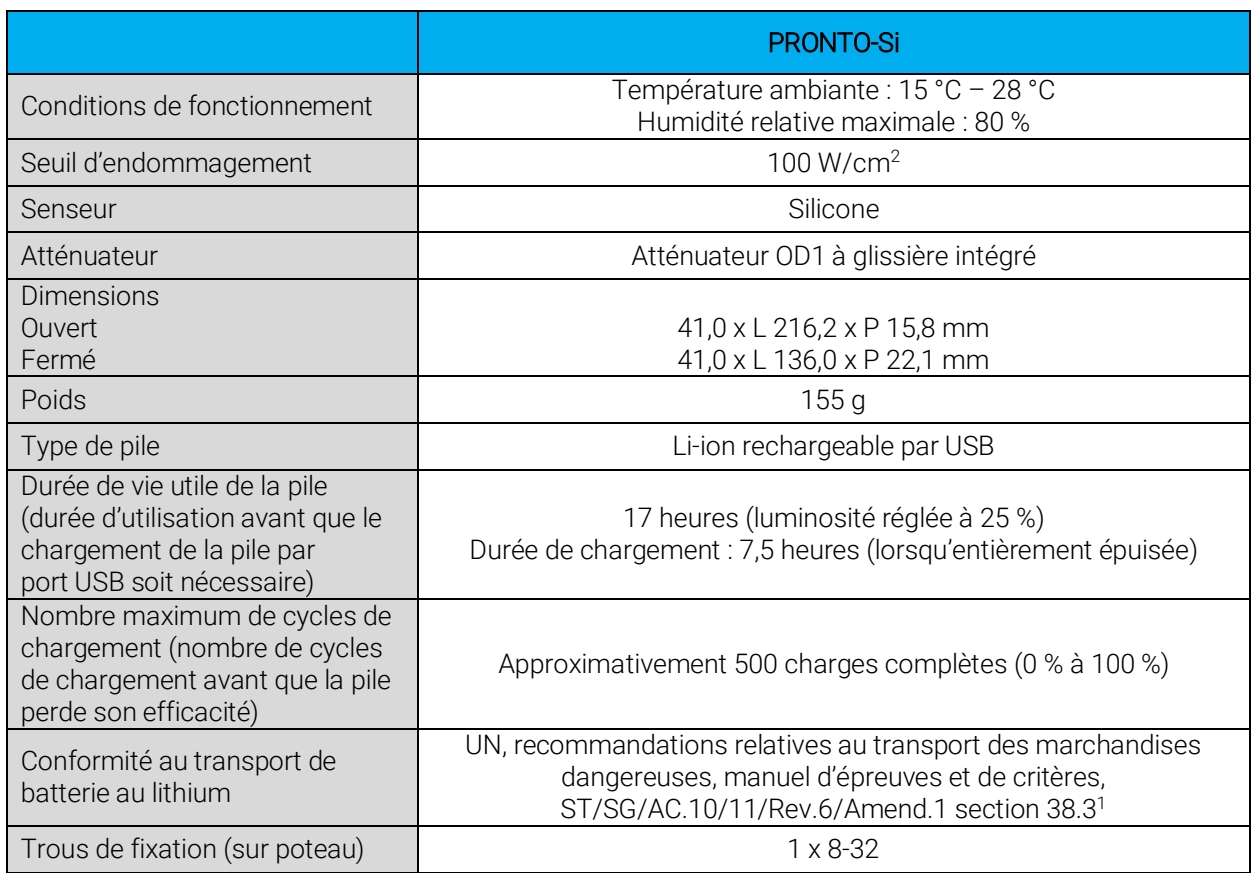

Les spécifications peuvent être modifiées sans préavis.

l <sup>1</sup> Certificat UN38.3 disponible sur demande

<span id="page-8-0"></span>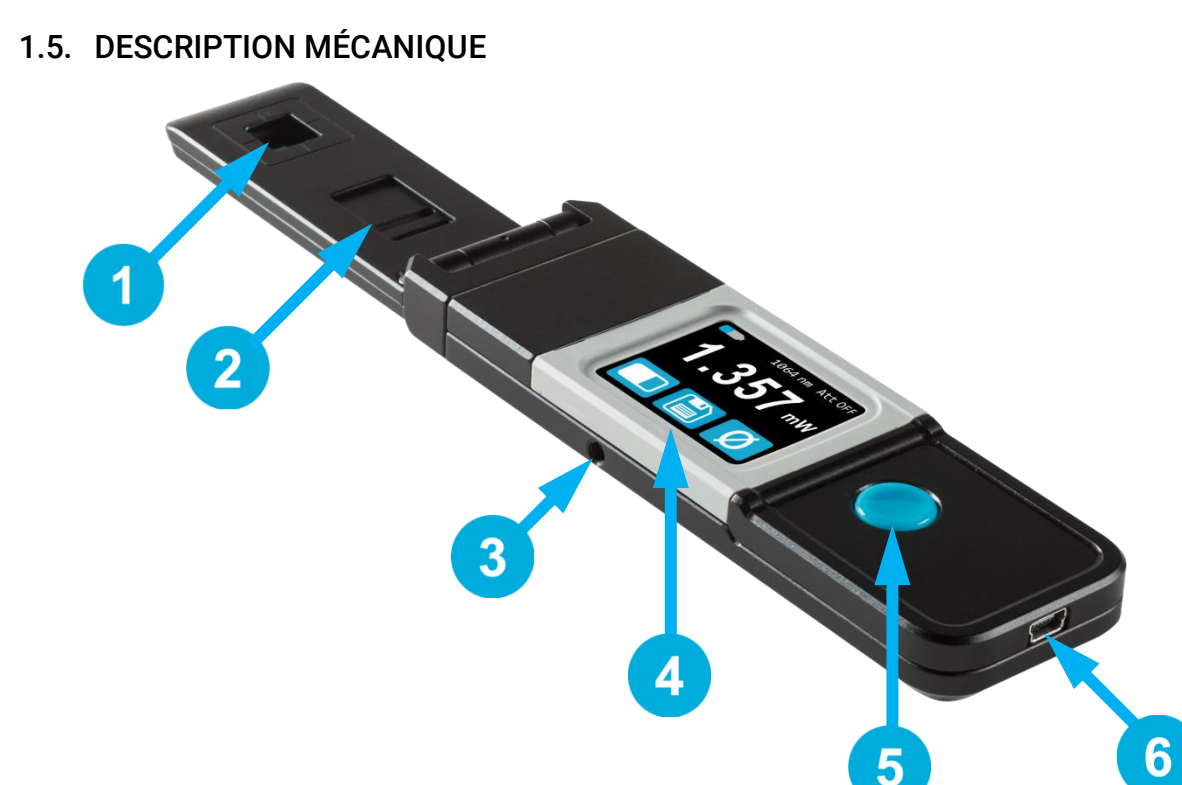

Figure 1. Éléments mécaniques du PRONTO-Si

#### **Capteur**

Le laser doit être centré sur le capteur lorsqu'une mesure est prise.

#### Atténuateur à glissière

La position du filtre OD1 intégré est connue et la puissance mesurée, automatiquement ajustée.

#### Trou de fixation

L'appareil est doté d'un trou de fixation 8-32 destiné à l'installation sur un poteau pour une utilisation sécuritaire durant la prise de mesures.

#### Affichage et commandes de l'écran tactile

L'interface de l'écran tactile commande l'appareil.

#### Bouton de mise en marche, d'arrêt et de réglages

Ce bouton est utilisé pour allumer l'appareil (lorsqu'appuyé quand l'appareil est éteint) et l'éteindre (lorsque maintenu appuyé 3 secondes quand l'appareil est en marche). Il sert également à accéder au menu des réglages (*settings)* lorsque l'appareil est en marche.

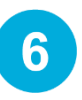

 $5<sup>1</sup>$ 

#### Port USB

Le port USB 2.0 Mini-B est utilisé pour transférer des données de l'appareil au PC et pour charger la pile.

## <span id="page-9-0"></span>2. INTERFACE UTILISATEUR

## <span id="page-9-1"></span>2.1. LISTE D'ICÔNES

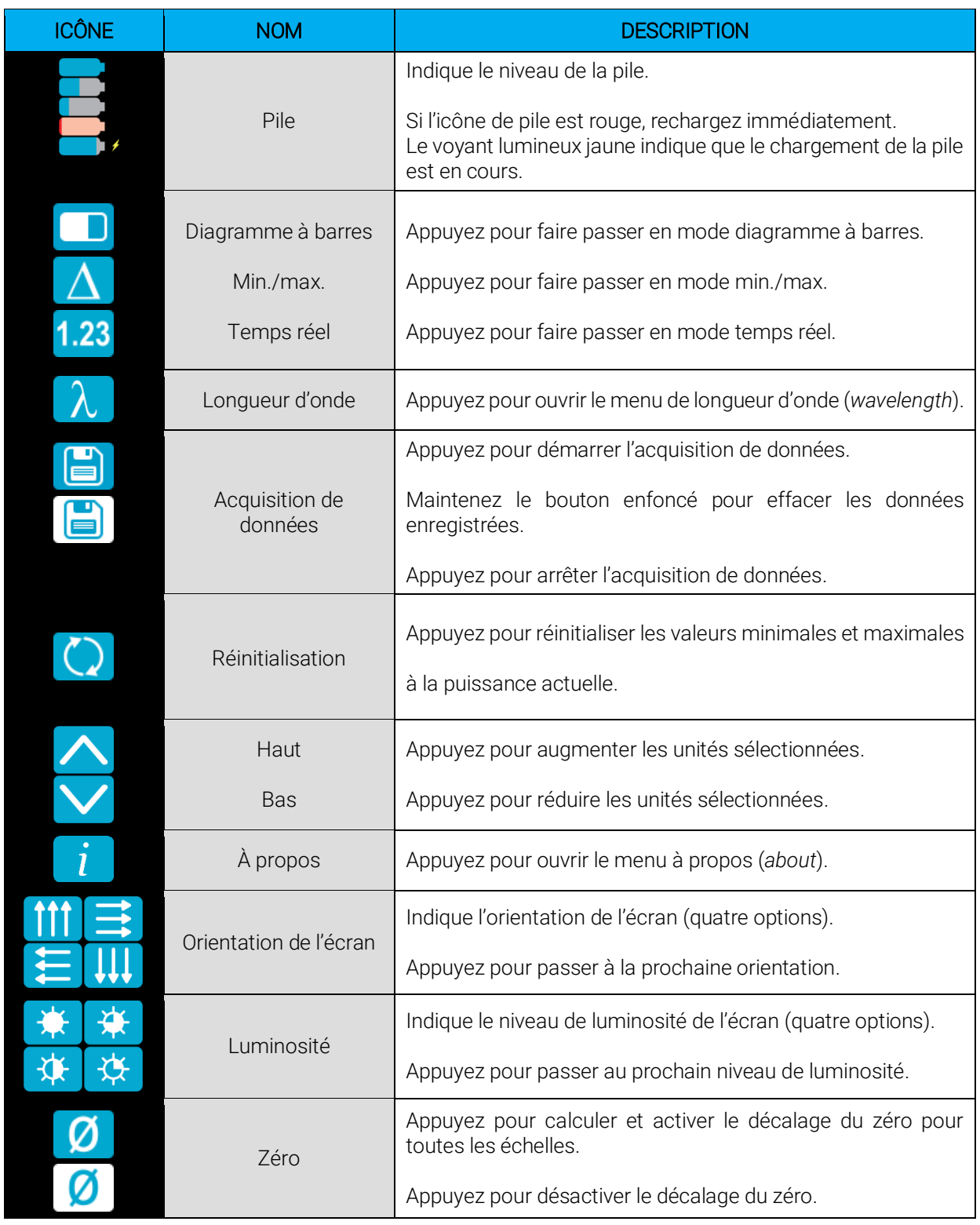

## <span id="page-10-0"></span>2.2. DESCRIPTIONS DES ÉCRANS

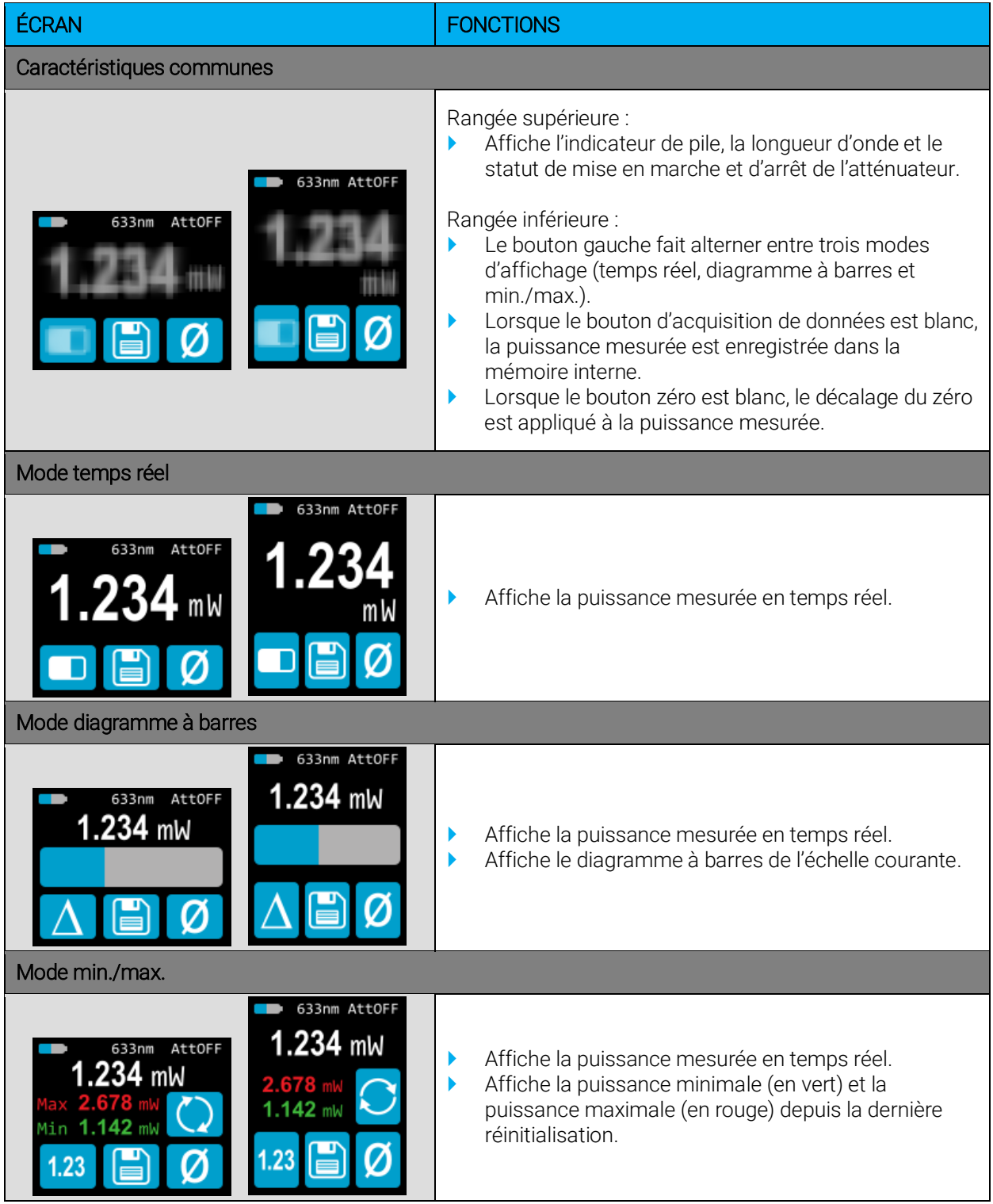

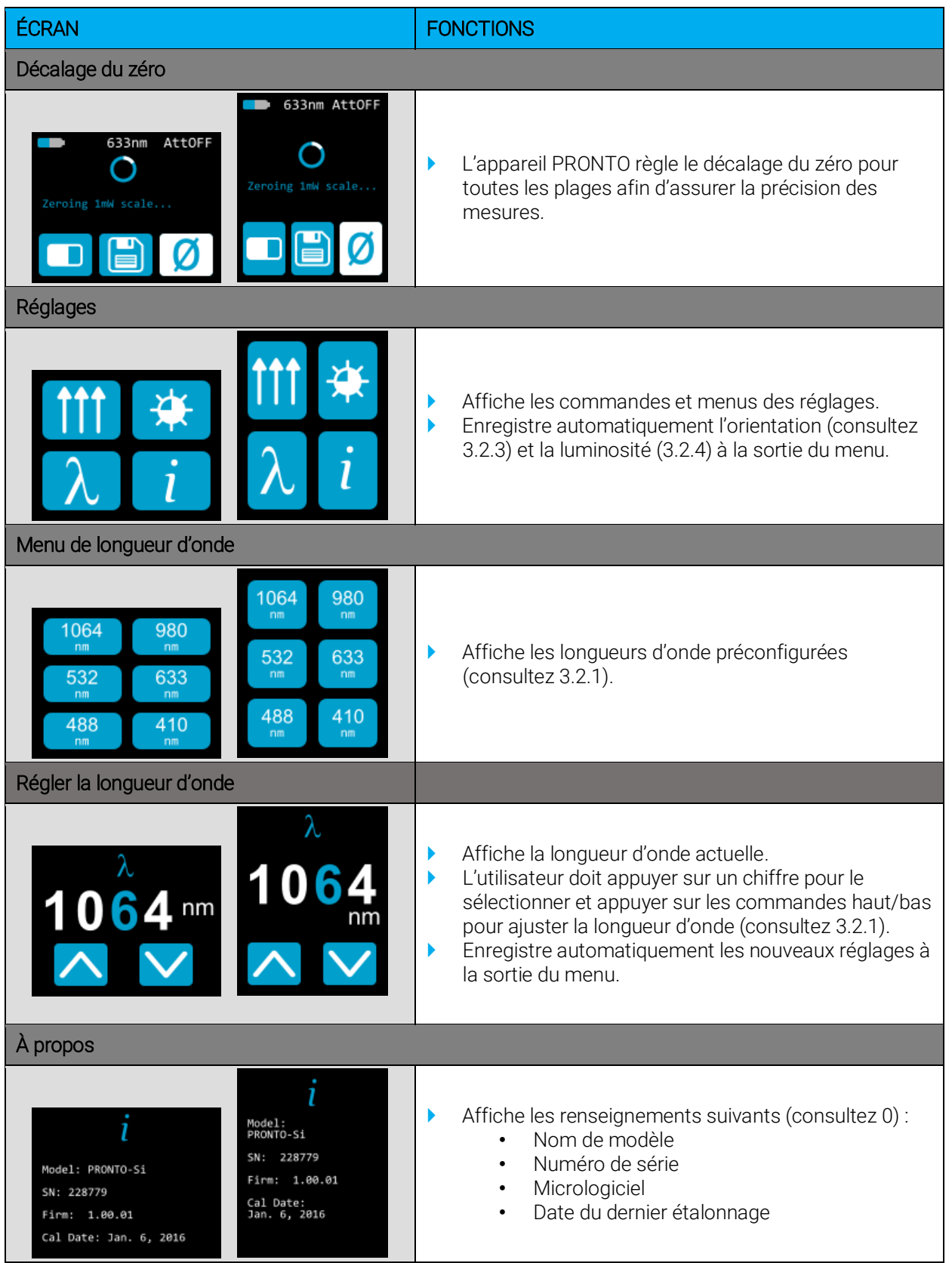

## <span id="page-12-0"></span>3. DIRECTIVES D'UTILISATION

#### <span id="page-12-1"></span>3.1. ALLUMER ET ÉTEINDRE L'APPAREIL

- Allumer : Appuyez sur le bouton de mise en marche, d'arrêt et de réglages
- Éteindre : Appuyez et maintenez le bouton de mise en marche, d'arrêt et de réglages enfoncé pendant 3 secondes.

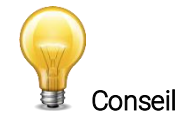

L'appareil s'éteindra automatiquement après 5 minutes d'inactivité, sauf si les données sont en cours d'acquisition. L'appareil s'allume lorsqu'il est connecté à un PC par câble USB, puis demeure allumé jusqu'à ce qu'il soit manuellement éteint ou déconnecté.

#### <span id="page-12-2"></span>3.2. MODIFIER LES RÉGLAGLES

#### <span id="page-12-3"></span>3.2.1. Modifier la longueur d'onde

Avant de prendre une mesure, il est important d'ajuster l'étalonnage de l'appareil à la longueur d'onde de la source à mesurer. Pour ce faire :

- 1. Appuyez sur le bouton de mise en marche, d'arrêt et de réglages pour accéder au menu des réglages.
- 2. Appuyez sur le bouton de longueur d'onde  $\Box$  pour afficher une liste préconfigurée.

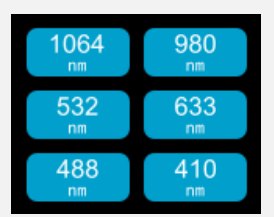

Figure 2. L'utilisateur peut personnaliser les six boutons de longueur d'onde

Le menu de longueur d'onde contient six longueurs d'onde préconfigurées. Les valeurs peuvent être réglées à n'importe quelle longueur d'onde entre 320 nm et 1 100 nm. Pour modifier une valeur, appuyez sur le bouton jusqu'à ce que l'écran passe au menu du réglage de la longueur d'onde (*set wavelength*). Chaque chiffre est modifié manuellement en le sélectionnant à l'aide des flèches haut/bas. Par exemple, si vous passez de 1 064 nm à 532 nm, vous devez faire ce qui suit :

- 1. Sélectionnez le premier numéro. Assurez-vous qu'il devient bleu 1064 et utilisez le bouton bas pour le régler à 0.
- 2. Sélectionnez le deuxième numéro. Assurez-vous qu'il devient bleu  $\overline{0064}$  et utilisez le bouton haut pour le régler à 5.
- 3. Sélectionnez le troisième numéro. Assurez-vous qu'il devient bleu  $\overline{0564}$  et utilisez le bouton bas pour le régler à 3.
- 4. Sélectionnez le quatrième numéro. Assurez-vous qu'il devient bleu  $\boxed{0534}$  et utilisez le bouton bas pour le régler à 2.
- 5. Vous êtes prêt! 0532

Une fois la valeur désirée entrée, appuyez sur le bouton de mise en marche, d'arrêt et de réglages pour quitter le menu et enregistrer automatiquement les nouveaux réglages.

#### <span id="page-13-0"></span>3.2.2. Ouvrir et fermer le menu des réglages

Lorsque l'appareil est en marche, appuyez sur le bouton de mise en marche, d'arrêt et de réglages pour accéder au menu. Appuyer sur le bouton de nouveau fermera le menu et enregistrera les nouveaux réglages.

#### <span id="page-13-1"></span>3.2.3. Modifier l'orientation de l'écran

Il y a quatre orientations d'écran possibles : en haut, en bas, à gauche et à droite. Le bouton affiche

l'orientation actuelle, par exemple, en haut : NIM, Pour modifier l'orientation, appuyez simplement sur le bouton, et le prochain choix apparaîtra. Les modifications seront enregistrées une fois que vous quittez le menu des réglages.

#### <span id="page-13-2"></span>3.2.4. Modifier la luminosité de l'écran

Il y a quatre niveaux de luminosité possible : 100 %, 75 %, 50 % et 25 %. Le bouton affiche la luminosité actuelle,

<span id="page-13-3"></span>par exemple 75 % : **De La Lu**, Pour modifier la luminosité, appuyez simplement sur le bouton et le prochain choix apparaîtra. Les modifications seront enregistrées une fois que vous quittez le menu des réglages.

#### <span id="page-14-0"></span>3.2.5. Obtenir des renseignements à propos de l'appareil

Les renseignements pertinents au sujet de l'appareil sont stockés dans le menu à propos **. Containent** Ces renseignements peuvent être utiles si l'appareil est retourné pour réparation ou étalonnage. Ces renseignements comprennent le nom de modèle, le numéro de série, la version du micrologiciel et la date du dernier étalonnage.

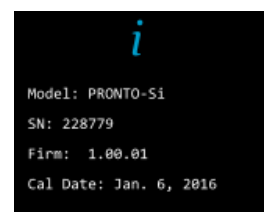

Figure 3. Le menu à propos affiche des renseignements importants sur l'appareil

Appuyez sur le bouton de mise en marche, d'arrêt et de réglages pour quitter le menu et retourner à l'écran de mesure.

#### <span id="page-14-1"></span>3.3. ZÉROTAGE

- 1. Assurez-vous que l'atténuateur est dans la position convenant à vos mesures (le **décalage du zéro** doit être recalculé lorsque la position de l'atténuateur est modifiée).
- 2. Bloquez tout rayonnement laser sur le détecteur.
- 3. Pour réinitialiser le zéro, attendez que la mesure soit stable. Il est possible que la lecture de puissance par l'appareil ne soit pas exactement zéro en l'absence de faisceau laser incident sur le capteur. Préchauffez l'appareil jusqu'à ce que la mesure sans laser soit stable pendant plusieurs minutes. Un préchauffage d'une demi-heure est recommandé pour obtenir une mesure précise de faibles puissances.

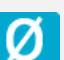

4. Appuyez sur le bouton zéro  $\Box$  Les appareils examinent toutes les échelles pour déterminer la compensation nécessaire pour annuler chacune d'entre elles. Lorsque le processus est terminé, l'appareil retourne à l'écran de mesure, et vous pouvez prendre une mesure précise.

Lorsque le décalage est appliqué à une mesure, le bouton zéro est blanc  $\Box$ . Le décalage demeure actif jusqu'à ce que le bouton zéro soit appuyé de nouveau ou que le PRONTO-Si soit éteint.

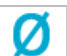

#### <span id="page-15-0"></span>3.4. PRENDRE UNE MESURE

Une fois l'ajustement de tous les réglages effectué, vous êtes prêt à prendre une mesure. Suivez simplement les directives étape par étape ci-dessous.

- **1.** Allumez l'appareil.
- **2.** Sélectionnez la longueur d'onde la plus près de la lumière laser que vous voulez mesurer (consultez la section [3.2.1\)](#page-12-3).
- **3.** Pour une précision optimale, ajustez la lecture à zéro avant de prendre des mesures (consultez la section [3.3\)](#page-14-1). Pour les mesures de faible puissance, le capteur doit être protégé de la lumière ambiante et idéalement utilisé dans la noirceur.
- **4.** Placez l'appareil dans le parcours du faisceau laser. Le faisceau laser complet doit se trouver dans l'ouverture du capteur. Ne dépassez pas les densités, énergies ou puissances maximales spécifiées. Pour obtenir la mesure la plus précise, étendez le faisceau sur 90 % de la surface.
- **5.** L'appareil affichera automatiquement la valeur de puissance.

### <span id="page-16-0"></span>3.5. ACQUÉRIR, TRANSFÉRER ET SUPPRIMER LES DONNÉES

#### <span id="page-16-1"></span>3.5.1. Acquérir les données

Vous pouvez stocker les mesures prises par l'appareil en appuyant simplement sur le bouton

enregistrer  $\Box$  Lorsqu'appuyé, le bouton devient blanc pour indiquer que les données sont stockées dans la mémoire interne de l'appareil. Une fois activée, l'acquisition de données restera active jusqu'à ce qu'elle soit arrêtée ou que l'appareil soit éteint et allumé. Pour arrêter l'acquisition de données, appuyez sur le bouton enregistrer, et l'appareil retournera à son état d'origine.

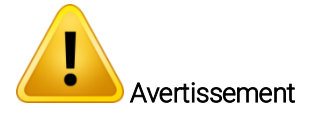

Lors de l'acquisition de données, le PRONTO-Si ne s'éteint pas automatiquement, même si le capteur est en position fermé.

#### <span id="page-16-2"></span>3.5.2. Transférer les données

Pour récupérer les données, vous devez connecter le PRONTO-Si à votre ordinateur à l'aide d'un câble USB et

utiliser le logiciel ProntoDataTransfer . Vous pouvez télécharger la version la plus récente du logiciel dans la section Téléchargements de notre site Web [\(https://gentec-eo.fr/telechargements\)](https://gentec-eo.fr/telechargements). Les données seront téléversées sur votre ordinateur dans un fichier texte que vous pouvez enregistrer à un emplacement connu et ouvrir dans le logiciel d'analyse de votre choix.

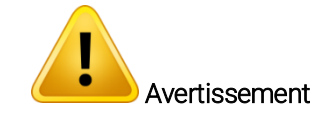

Une fois que les données sont transférées sur un ordinateur, elles sont supprimées de la mémoire interne de l'appareil.

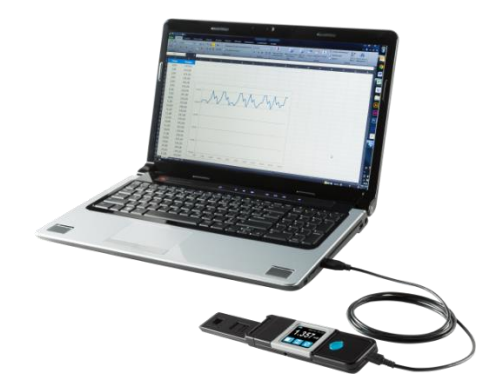

Figure 4. Transfert des mesures prises à l'aide d'un PRONTO-Si sur un ordinateur

Les directives d'installation et de transfert complètes se trouvent à l'Annexe B : Installer le logiciel [ProntoDataTransfer.](#page-41-0)

#### <span id="page-16-3"></span>3.5.3. Supprimer les données

Pour supprimer les données de la mémoire interne, vous devez maintenir le bouton enregistrer enfoncé pendant environ 3 secondes. Un texte apparaîtra : *Erase all data?* (Supprimer toutes les données?). Appuyez sur le bouton *yes* (oui), puis cliquez sur OK.

## <span id="page-17-0"></span>4. COMMUNICATION USB

#### <span id="page-17-1"></span>4.1. DESCRIPTION

Le PRONTO possède un mode de communication ASCII. Ce format nécessite l'entrée de commande en format texte, selon les règles énoncées dans la section 4.3. La section 4.5 décrit les commandes utilisables.

Le PRONTO utilise le mode USB de la classe CDC (*Communications Device Class*). Sur l'ordinateur hôte, il apparaît comme port COM; toutefois, il ne s'agit pas d'un port COM, mais plutôt d'un vrai port USB haute vitesse. Vous pouvez communiquer avec ce port comme s'il s'agissait d'un port RS232, mais très rapide. Suivez les indications données à l'écran pour installer les pilotes USB. Les pilotes USB ont été testés et confirmés numériquement par Microsoft.

Ouvrez le port approprié dans votre logiciel en passant par les outils de port COM habituels. Aucun des paramètres du port n'est important puisqu'ils ne seront pas utilisés, laissez-les à leurs valeurs par défaut. Cette connexion USB est une vraie connexion.

Utilisez les protocoles d'écriture et de lecture habituels du port USB pour contrôler le PRONTO.

#### <span id="page-17-2"></span>4.2. PARAMÉTRAGE DE COMMUNICATION AVEC LE PRONTO

#### <span id="page-17-3"></span>4.2.1. Branchez le PRONTO

Utiliser votre émulateur de terminal série préféré pour vous connecter au port COM. Voici quelques exemples de programmes de terminaux série :

- CoolTerm : https://freeware.the-meiers.org/
- PuTTY : http://www.putty.org/
- RealTerm : https://realterm.sourceforge.io/

Si vous avez besoin de connaître le numéro de port COM, vous pouvez le trouver dans le gestionnaire de périphériques Windows.

Utiliser les paramètres de communication suivants :

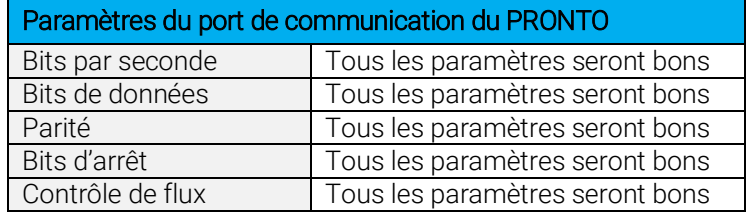

#### <span id="page-17-4"></span>4.2.2. Pour mettre les commandes en écho

Les commandes que vous tapez n'apparaîtront pas dans la fenêtre du terminal à moins que vous n'ayez configuré l'émulateur de terminal pour le faire. Seule la réponse du moniteur sera affichée. Si vous préférez voir les commandes que vous tapez, activez « Local Echo » ou un paramètre équivalent.

#### <span id="page-17-5"></span>4.2.3. Tester la connexion

Dans la fenêtre du terminal, entrez \*VER. Si la réponse obtenue correspond au numéro de la version du moniteur, vous êtes bien connecté et prêt à configurer la commande série.

## <span id="page-18-0"></span>4.3. FORMAT DE COMMANDE SÉRIE

#### <span id="page-18-1"></span>4.3.1. Règles de protocole série

Les commandes sont envoyées en chaînes de texte. La réponse sera présentée en données ou dans une chaîne vide.

#### <span id="page-18-2"></span>4.3.2. Règles du format de texte

Toutes les commandes texte doivent commencer par un caractère déclencheur (\*). Il n'est pas nécessaire de terminer les commandes par un saut de ligne ou un retour. Les paramètres NE doivent PAS être séparés par des espaces. Il n'est pas nécessaire d'entrer les caractères en majuscule, un mélange de minuscules et de majuscules convient. Les réponses à toutes les commandes en format texte sont également en format texte et se terminent par un retour ou un saut de ligne.

En cas d'erreur, la chaîne de réponse sera :

#### "Command Error. Command not recognized. " (Erreur de commande. Commande non reconnue).

ou

#### "Command Error. Command must start with '\*' " (Erreur de commande. La commande doit commencer par \*).

Puisque toutes les réponses du format texte se terminent par un retour <CR> ou un saut de ligne <LF> (ou les deux), une réponse texte comporte des tabulations lorsque plusieurs éléments de la chaîne doivent être séparés. Ces tabulations sont utiles lors de l'exportation des données vers un chiffrier.

## <span id="page-19-0"></span>4.4. LISTE DE COMMANDES SÉRIE DU PRONTO (SOMMAIRE)

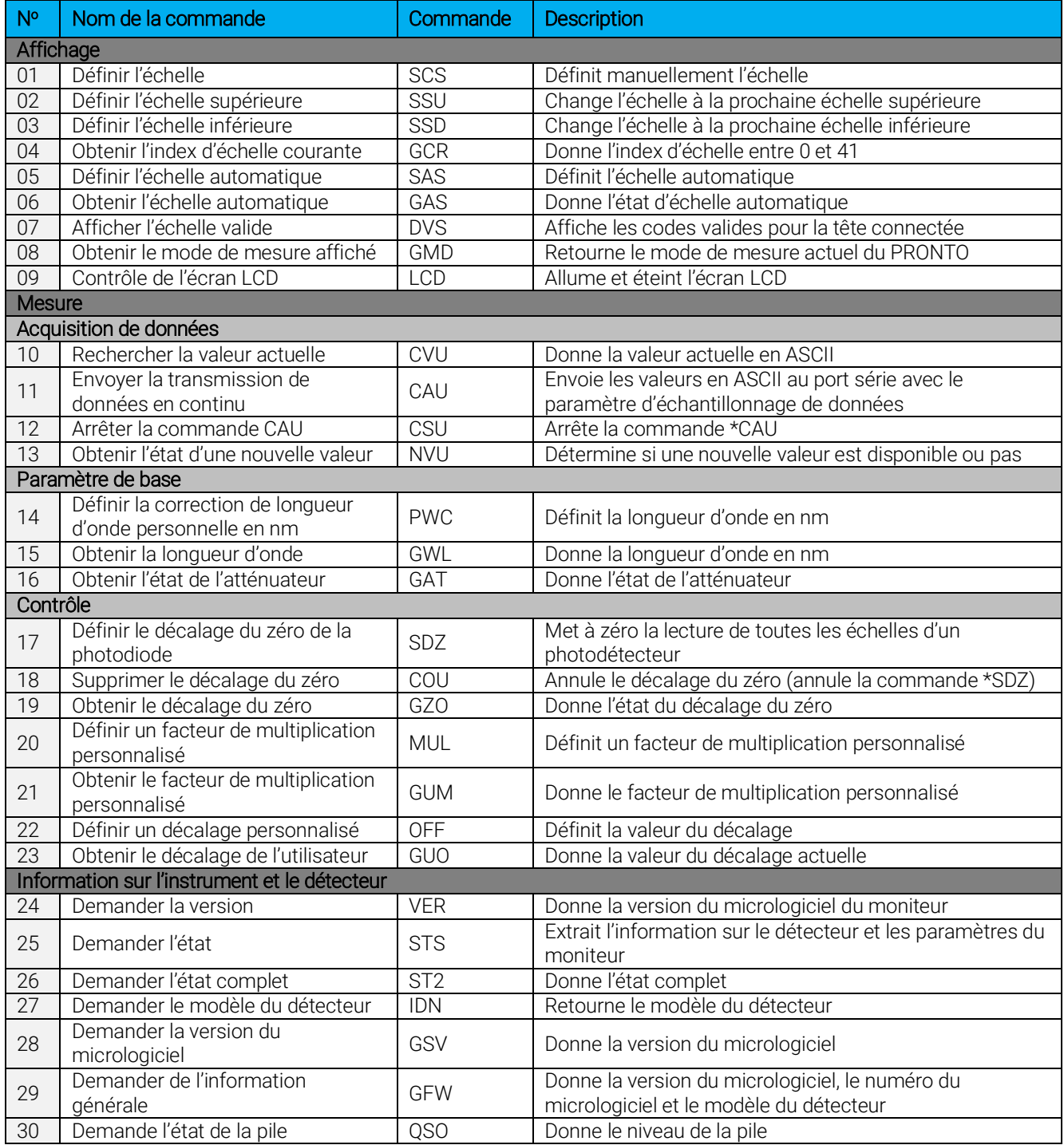

## <span id="page-20-0"></span>4.5. DESCRIPTION DÉTAILLÉE DES COMMANDES SÉRIE DU PRONTO-SI (COMPLÈTE)

#### <span id="page-20-1"></span>4.5.1. Affichage

#### 01 - Définir l'échelle

Cette commande sert à forcer l'affichage des données actuelles selon une échelle spécifique. L'échelle inférieure est toujours zéro. Les échelles supérieures sont données dans le tableau ci-dessous. Le mode d'échelle automatique applique la meilleure échelle pour les valeurs actuelles, en temps réel. Le paramètre doit correspondre à un des identifiants du tableau ci-dessous et comporter deux chiffres.

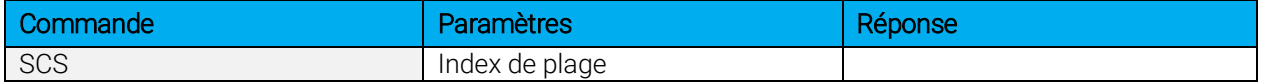

#### Identifiants de plage

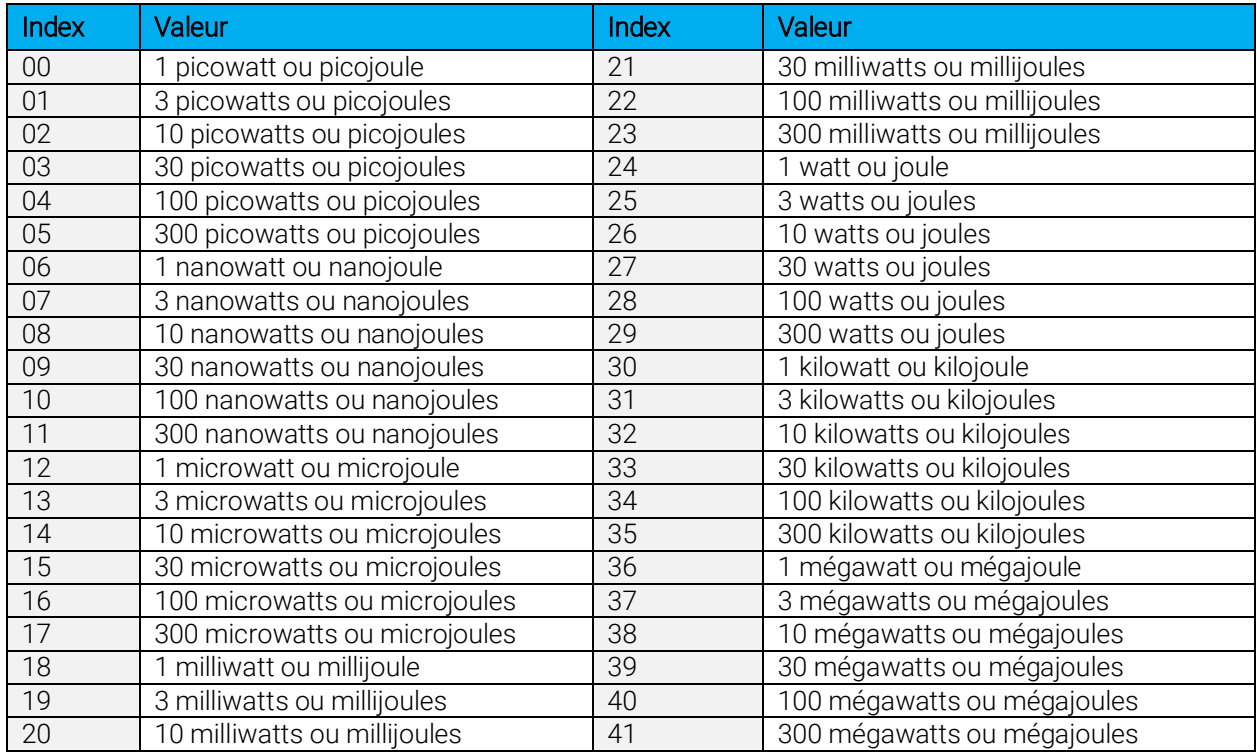

Par défaut : échelle automatique

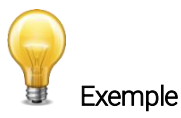

L'exemple présente la définition de l'échelle à 3 nanowatts ou nanojoules :

Commande :\*SCS07 Réponse :

#### 02 - Définir l'échelle supérieure

Cette commande sert à forcer l'affichage des données actuelles selon une échelle supérieure :

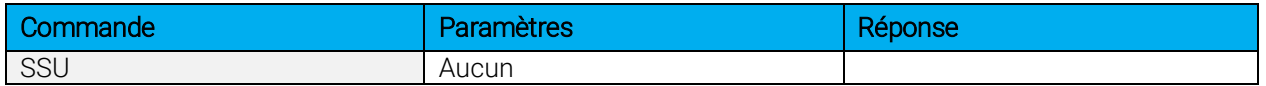

#### 03 - Définir l'échelle inférieure

Cette commande sert à forcer l'affichage des données actuelles selon une échelle inférieure :

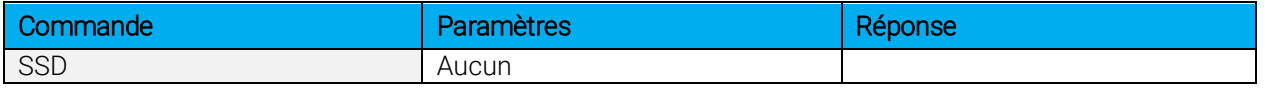

#### 04 - Obtenir l'index d'échelle courante

Cette commande donne l'index d'échelle à une valeur entre 0 et 41. Veuillez vous reporter à la commande Définir l'échelle (SCS) pour obtenir la liste complète des index :

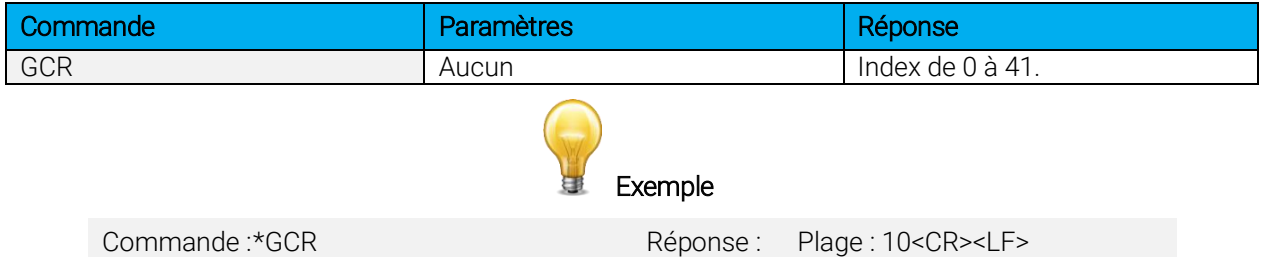

#### 05 - Définir l'échelle automatique

Cette commande sert à forcer l'affichage à l'échelle automatique :

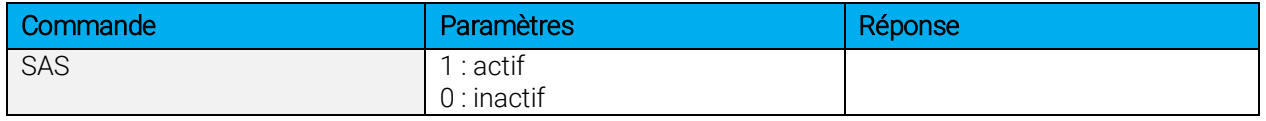

#### 06 - Obtenir l'échelle automatique

Cette commande donnera l'indication que l'option d'échelle automatique est active ou inactive :

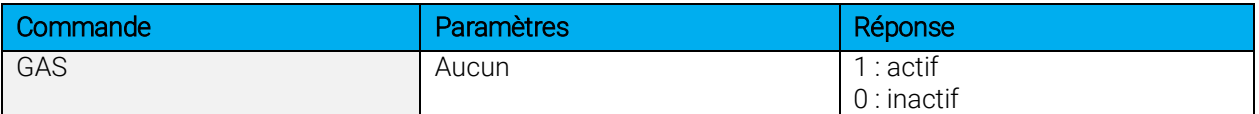

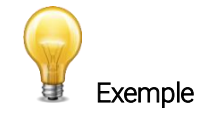

Commande :\*GAS Réponse : Échelle automatique : 1<CR><LF>

#### 07 - Afficher l'échelle valide

Cette commande sert à afficher toutes les échelles valides prises en charge par la tête connectée. Les échelles sont affichées selon l'index d'échelle. Veuillez consulter la section Définir l'échelle pour obtenir la correspondance du tableau.

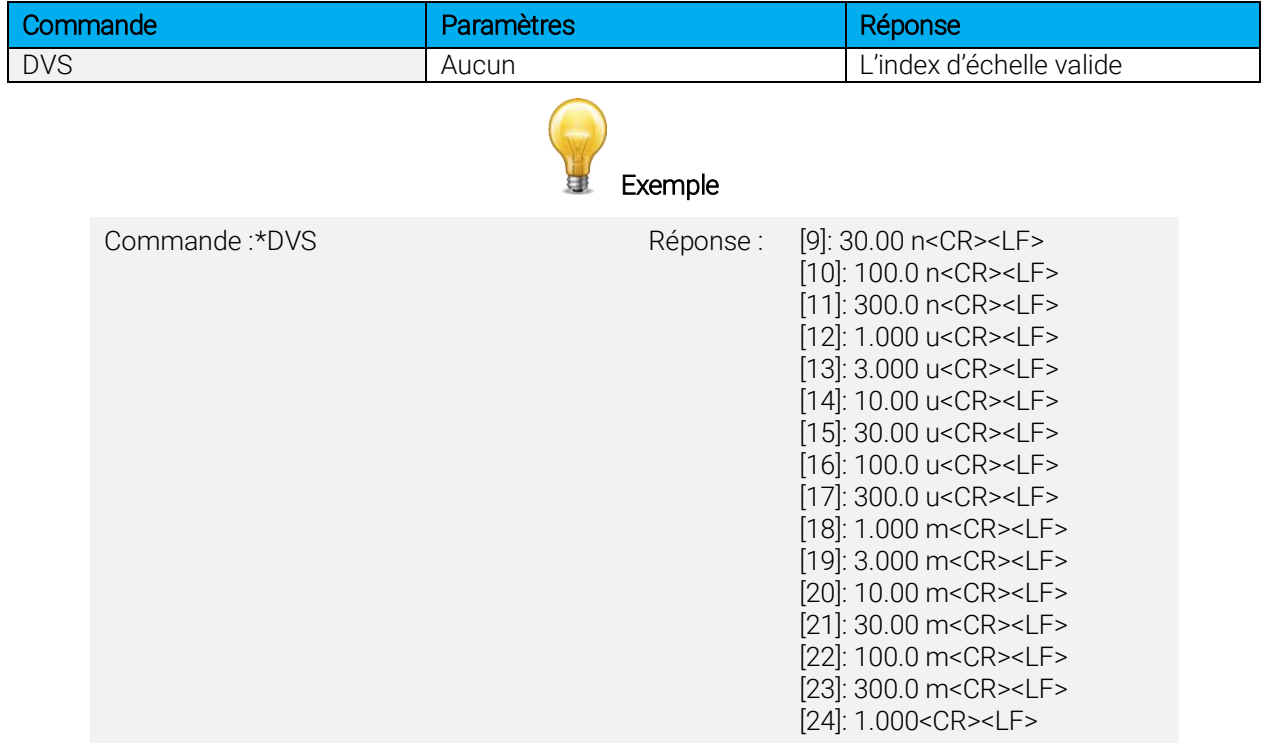

#### 08 – Obtenir le mode de mesure affiché

Cette commande permet d'obtenir le mode de mesure du PRONTO. Dépendamment du type de PRONTO, le mode peut être le mode de puissance continue en watt (CWP), le mode d'impulsion de puissance en watt (SSP) ou le mode d'impulsion d'énergie en joule (SSE).

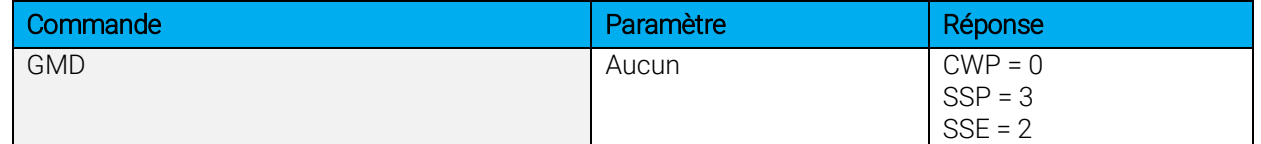

Le PRONTO-Si possède seulement le mode CWP.

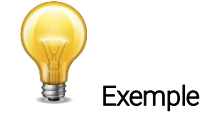

Commande :\*GMD Réponse : Mode : 0<CR><LF>

#### 09 – Contrôle de l'écran LCD

Cette commande est utilisée pour contrôler l'écran LCD en le mettant en marche (on) ou en arrêt (off). Le PRONTO continue de fonctionner normalement même si l'écran est éteint.

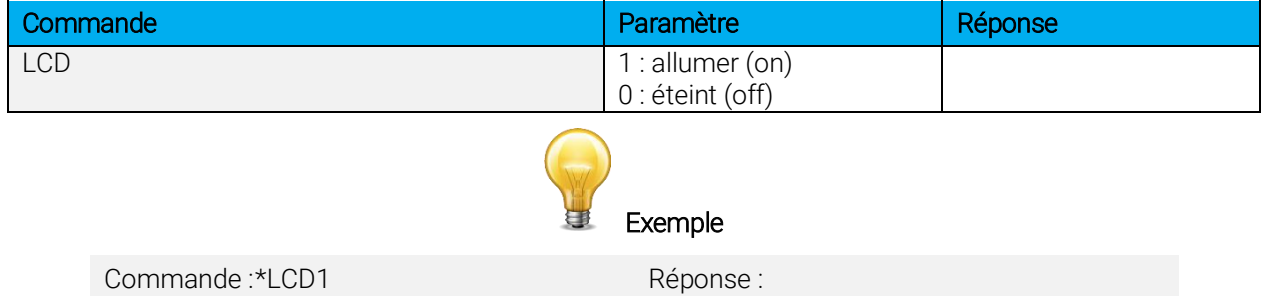

#### <span id="page-23-0"></span>4.5.2. Acquisition de données

#### 10- Rechercher la valeur actuelle

Cette commande sert à rechercher la valeur qui est affichée actuellement par le moniteur. La valeur est affichée en watts et en joules.

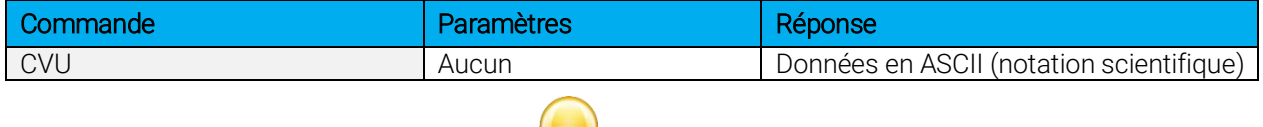

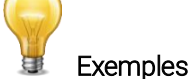

Par exemple, des lectures de 506,601 watts et de -12,25631 milliwatts seraient affichées comme suit :

Commande :\*CVU Réponse : +5.066010e+02<CR><LF> Commande :\*CVU Réponse : -1.225631e-02<CR><LF>

#### 11 - Envoyer la transmission de données en continu

Cette commande sert à envoyer des données au port série à une fréquence de 6.8 Hz.

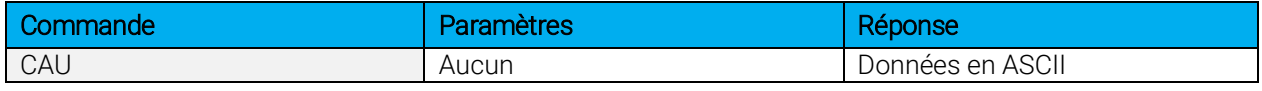

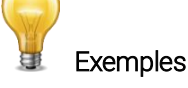

Par exemple, sur un wattmètre, une lecture d'environ 500 milliwatts serait affichée comme suit jusqu'à l'envoi de la commande \*CSU :

Commande :\*CAU Réponse : +5.066010e-01<CR><LF> +5.066012e-01<CR><LF> +5.066014e-01<CR><LF> +5.066022e-01<CR><LF> +5.066032e-01<CR><LF> +5.066042e-01<CR><LF> …

#### 12 - Arrêter la commande CAU

Cette commande sert à arrêter le transfert en temps réel activé par les commandes CAU.

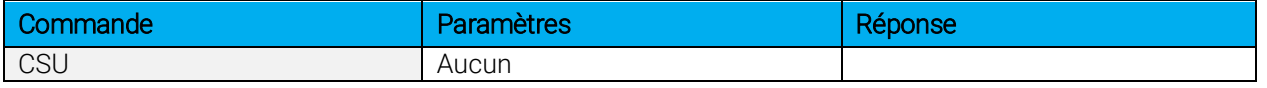

#### 13 – Rechercher la nouvelle valeur prête

Cette commande sert à vérifier si une nouvelle valeur est disponible à partir du détecteur. Bien que facultative, l'utilisation de cette commande est recommandée lorsque vous utilisez l'impulsion simple.

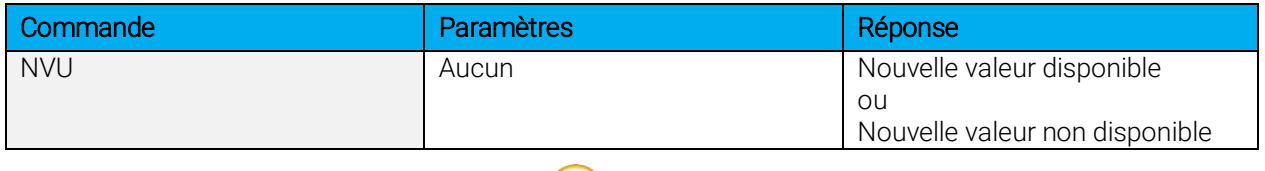

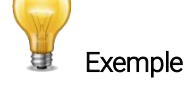

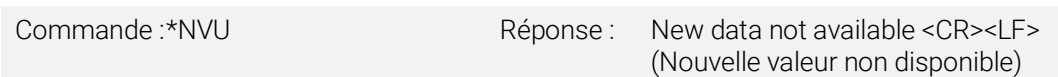

#### <span id="page-24-0"></span>4.5.3. Paramètre de base

#### 14 - Définir la correction de longueur d'onde personnelle en nm

Cette commande sert à spécifier en nm la longueur d'onde du détecteur. La mémoire interne du détecteur contient des données spectrales mesurées d'une vaste plage de longueurs d'onde. Une valeur valide est établie entre la longueur d'onde la plus basse et la longueur d'onde la plus haute acceptée par l'appareil et ne devrait pas correspondre à une valeur de type point flottant. Le paramètre d'entrée doit comporter cinq chiffres. Si la longueur d'onde souhaitée n'a pas cinq chiffres, il faut ajouter des zéros. Par exemple, pour régler la longueur d'onde à 514 nm, il faut entrer 00514 ou 514.0.

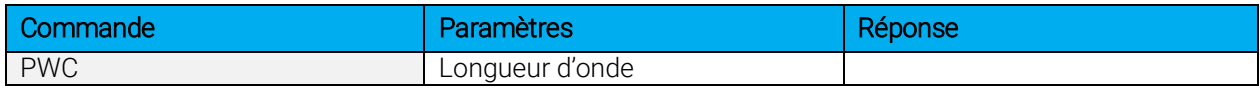

Par défaut : longueur d'onde d'étalonnage, habituellement 1064 nm, varie selon le modèle de détecteur

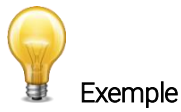

Dans l'exemple présenté, la longueur d'onde est fixée à 514 nm.

Commande :\*PWC00514 Réponse :

#### 15 - Obtenir la longueur d'onde

Cette commande donne la longueur d'onde en nm.

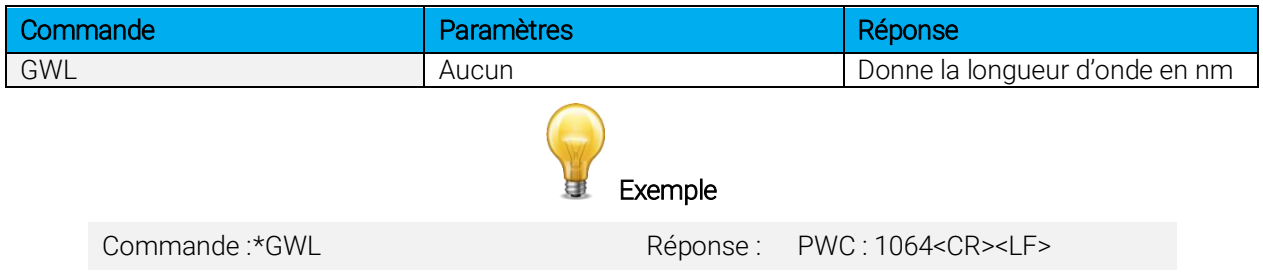

#### 16 - Obtenir l'état de l'atténuateur

Cette commande donne l'état de l'atténuateur. Si l'atténuateur n'est pas disponible, l'état sera toujours « inactif ».

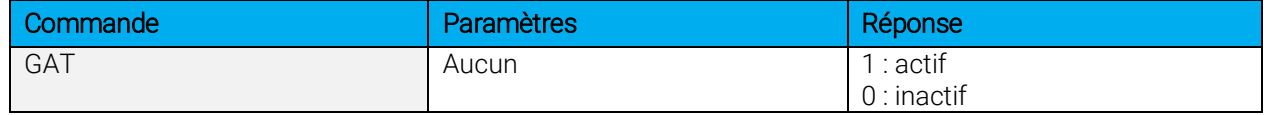

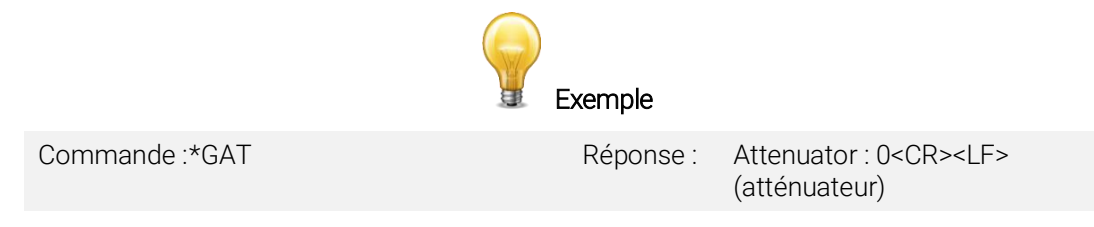

#### <span id="page-25-0"></span>4.5.4. Contrôle

#### 17 - Définir le décalage du zéro de la diode

Cette commande soustrait la valeur actuelle de toutes les échelles disponibles à toutes les futures mesures au moment où la commande est émise en vue de définir un nouveau point zéro.

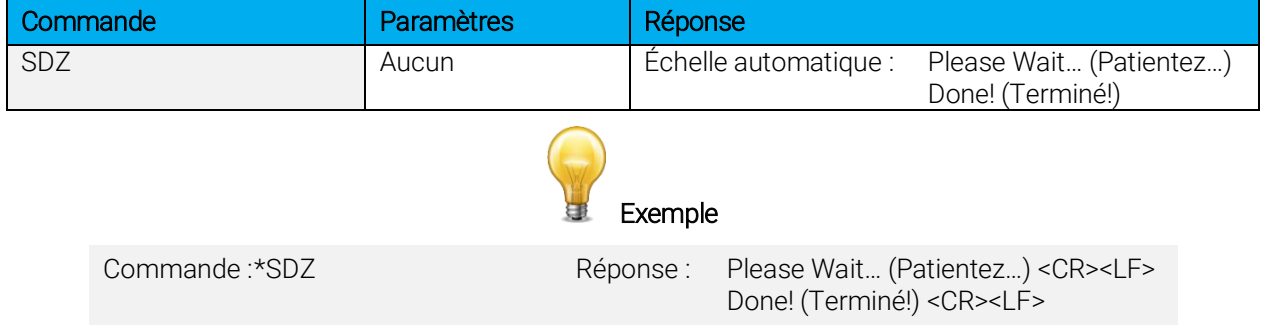

#### 18- Supprimer le décalage du zéro

Cette commande annule la commande de décalage du zéro et règle le point zéro à zéro (annule la commande SDZ).

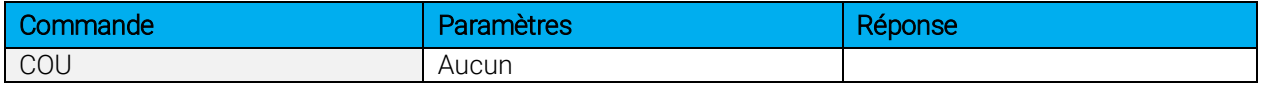

#### 19 - Obtenir le décalage du zéro

Cette commande indique l'activation ou l'inactivation du décalage du zéro.

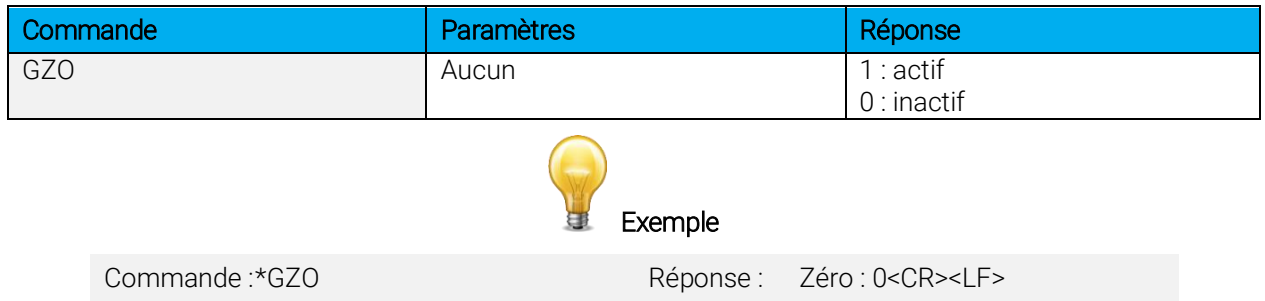

#### 20 - Définir un facteur de multiplication personnalisé

Cette commande sert à régler un facteur de multiplication personnalisé entre 0.5 et 2.5.

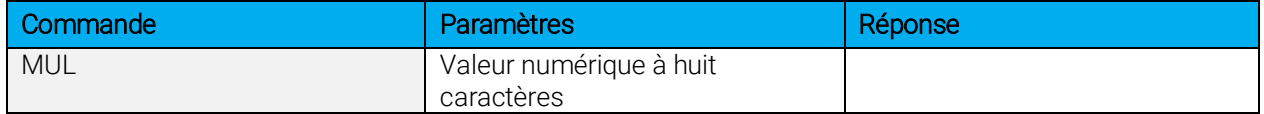

Par défaut : 1

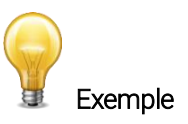

Dans l'exemple présenté, le multiplicateur est 2.0.

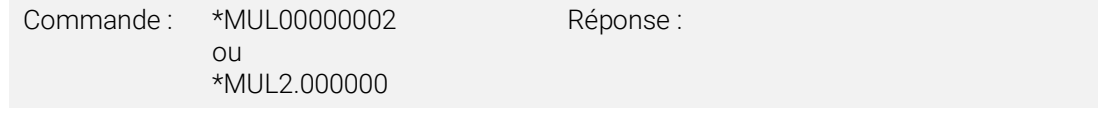

#### 21 - Obtenir le facteur de multiplication personnalisé

Cette commande donne le facteur de multiplication personnalisé.

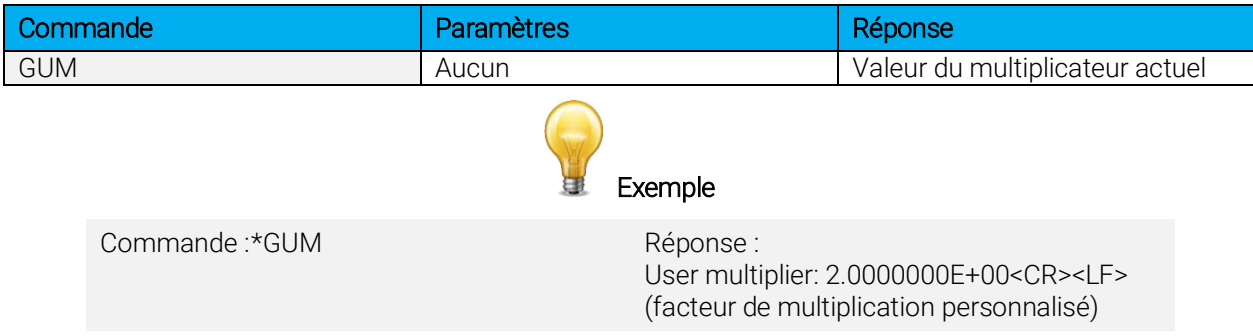

#### 22 - Définir le décalage personnalisé

Cette commande sert à régler la valeur du décalage.

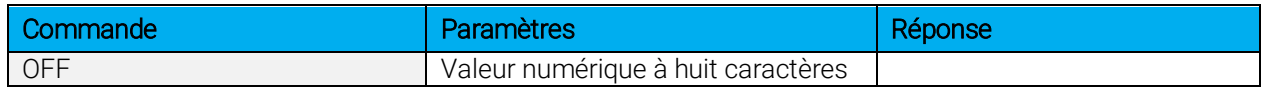

Par défaut : 0

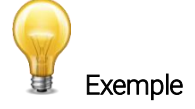

Dans l'exemple, le décalage est défini à 1,5 milliwatts.

Commande :\*OFF0.001500

Réponse :

ou \*OFF1.500e-3

L'autre option disponible est le décalage du zéro. L'opération de décalage du zéro est menée en premier, avant les facteurs de multiplication personnalisés et les décalages.

#### 23 - Obtenir le décalage personnalisé

Cette commande donne la valeur du décalage.

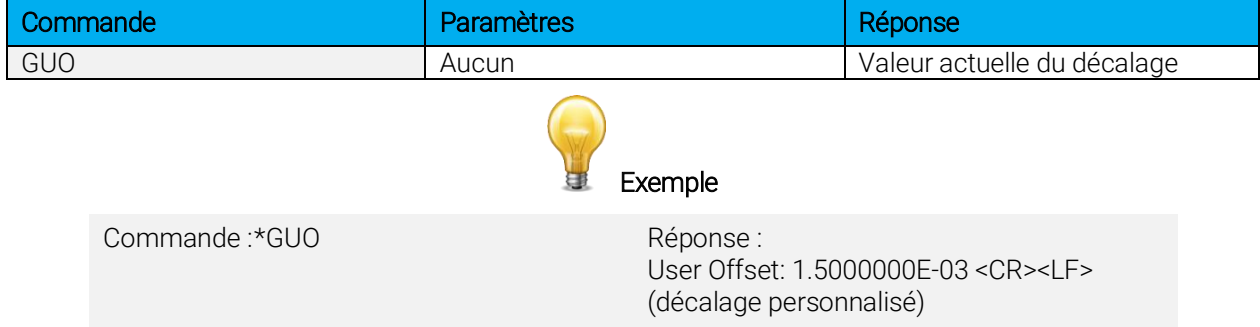

#### <span id="page-27-0"></span>4.5.5. Information sur l'instrument et le détecteur

#### 24 - Demander la version

Cette commande sert à obtenir l'information sur la version du micrologiciel et le type d'appareil.

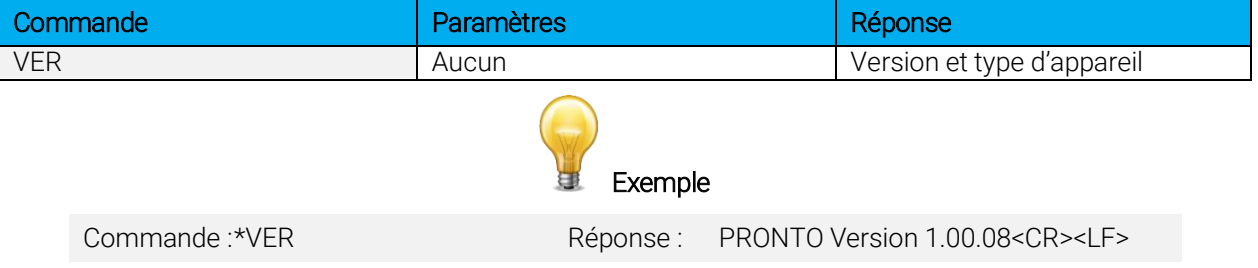

#### 25 - Demander l'état

Cette commande sert à demander à l'appareil d'obtenir l'information sur les caractéristiques suivantes :

- mode de mesure
- échelle maximale, minimale et actuelle
- longueur d'onde maximale, minimale et actuelle, avec ou sans atténuation
- disponibilité et état de l'atténuateur
- modèle du détecteur
- numéro de série du détecteur

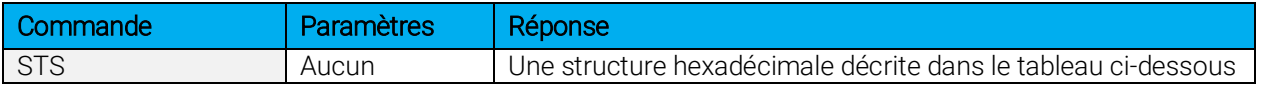

Le premier octet représente la validité de la structure : 0 signifie une ligne valide, alors que 1 correspond à la fin de la structure. Les quatre octets suivants correspondent à la ligne d'adresse et les quatre derniers octets correspondent à la valeur actuelle. Les valeurs sont écrites sur 32 bits, ce qui signifie que toutes les valeurs sont écrites sur deux lignes. La première ligne correspond au bit le moins significatif, et la deuxième ligne correspond au bit le plus significatif.

Le tableau ci-dessous présente la sortie avec un PRONTO-Si, numéro de série 199672.

Notez que les valeurs de données textuelles telles que le nom du détecteur et le numéro de série se présentent sous la forme de paquets de 16 bits petit-boutistes (*little-endian*) en code ASCII; l'ordre des octets doit être inversé pour être converti en format lisible.

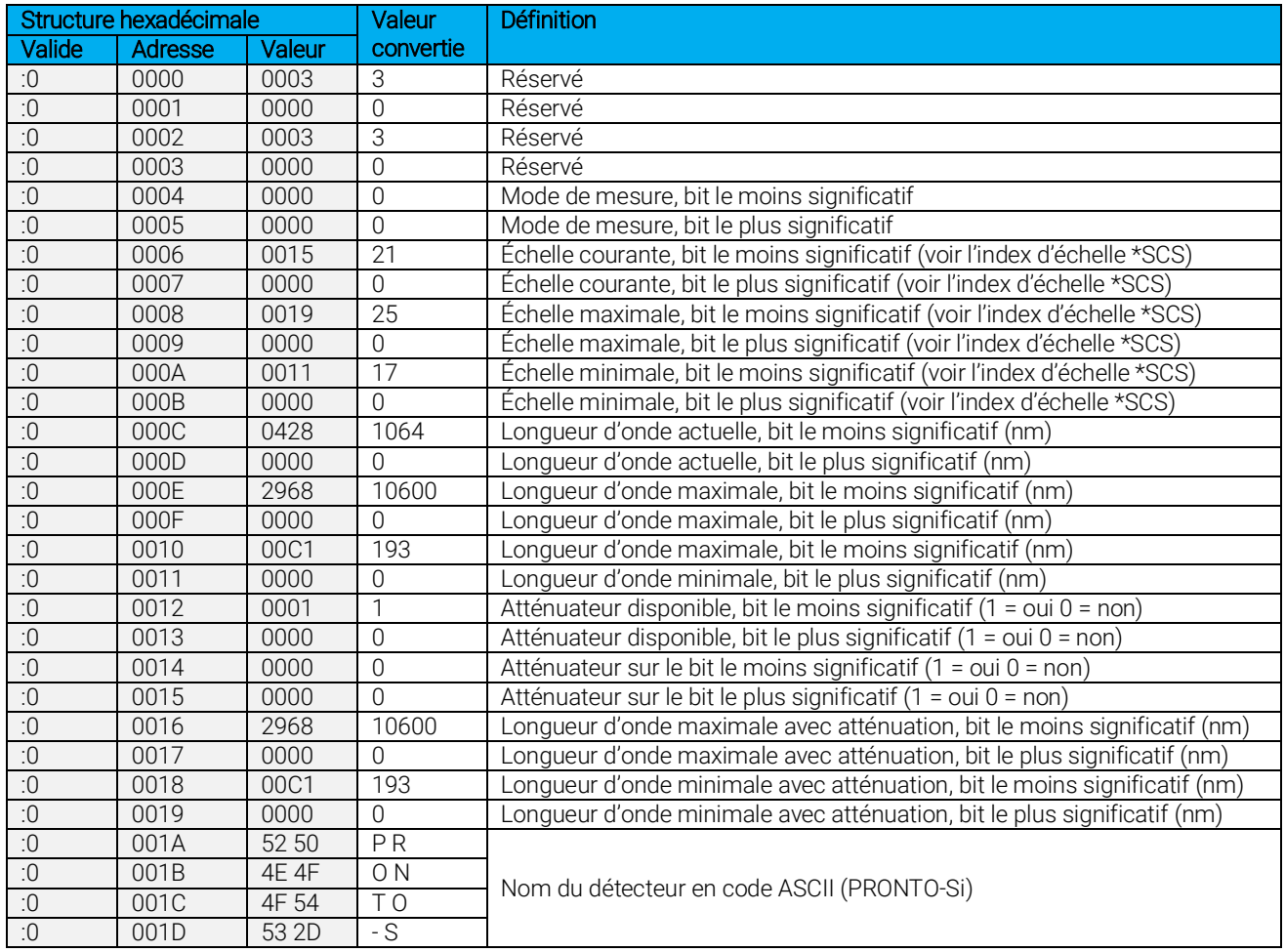

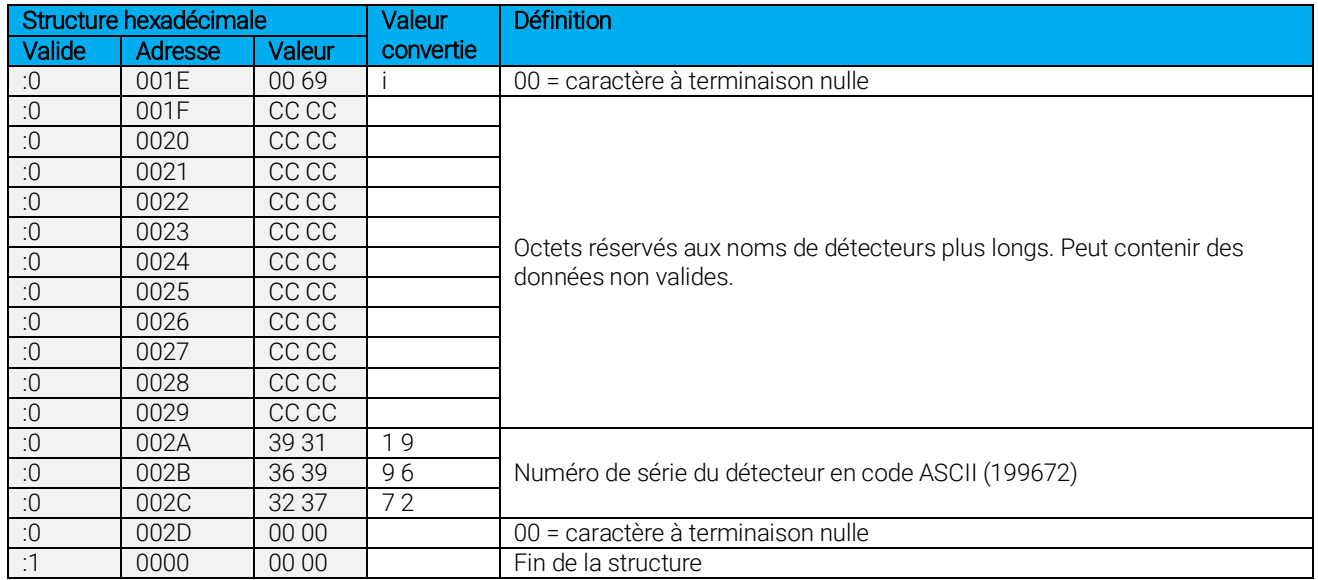

#### 26 - Demander l'état complet

Cette commande sert à demander à l'appareil d'obtenir l'information sur les caractéristiques suivantes :

- mode de mesure
- échelle maximale, minimale et actuelle
- longueur d'onde maximale, minimale et actuelle, avec ou sans atténuation
- disponibilité et état de l'atténuateur
- modèle du détecteur
- numéro de série du détecteur
- niveau du déclencheur (0,001 à 0,009)
- mode d'échelle automatique
- mode d'anticipation
- mode de décalage du zéro
- facteur de multiplication personnalisé
- décalage personnalisé

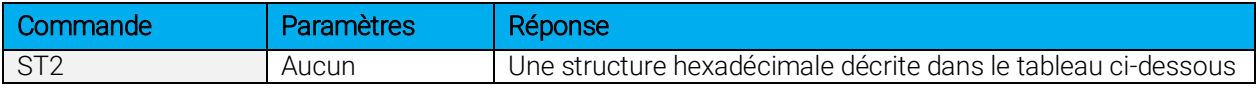

Le premier octet représente la validité de la structure : 0 signifie une ligne valide, alors que 1 correspond à la fin de la structure. Les quatre octets suivants correspondent à la ligne d'adresse, et les quatre derniers octets correspondent à la valeur actuelle. Les valeurs sont écrites sur 32 bits, ce qui signifie que toutes les valeurs sont écrites sur deux lignes. La première ligne correspond au bit le moins significatif, et la deuxième ligne correspond au bit le plus significatif.

Le tableau ci-dessous présente la sortie avec un PRONTO-Si, numéro de série 199672.

Notez que les valeurs de données textuelles telles que le nom du détecteur et le numéro de série se présentent sous la forme de paquets de 16 bits petit-boutistes (*little-endian*) en code ASCII; l'ordre des octets doit être inversé pour être converti en format lisible.

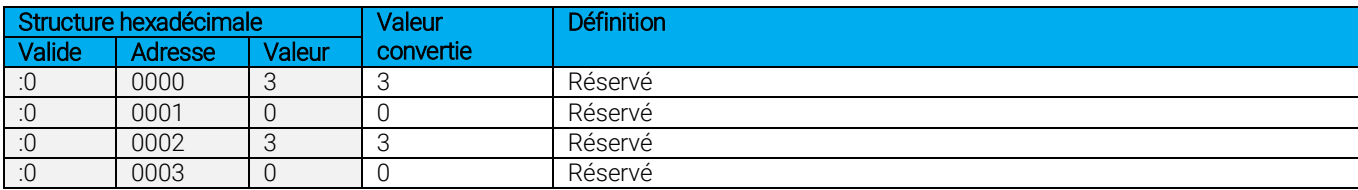

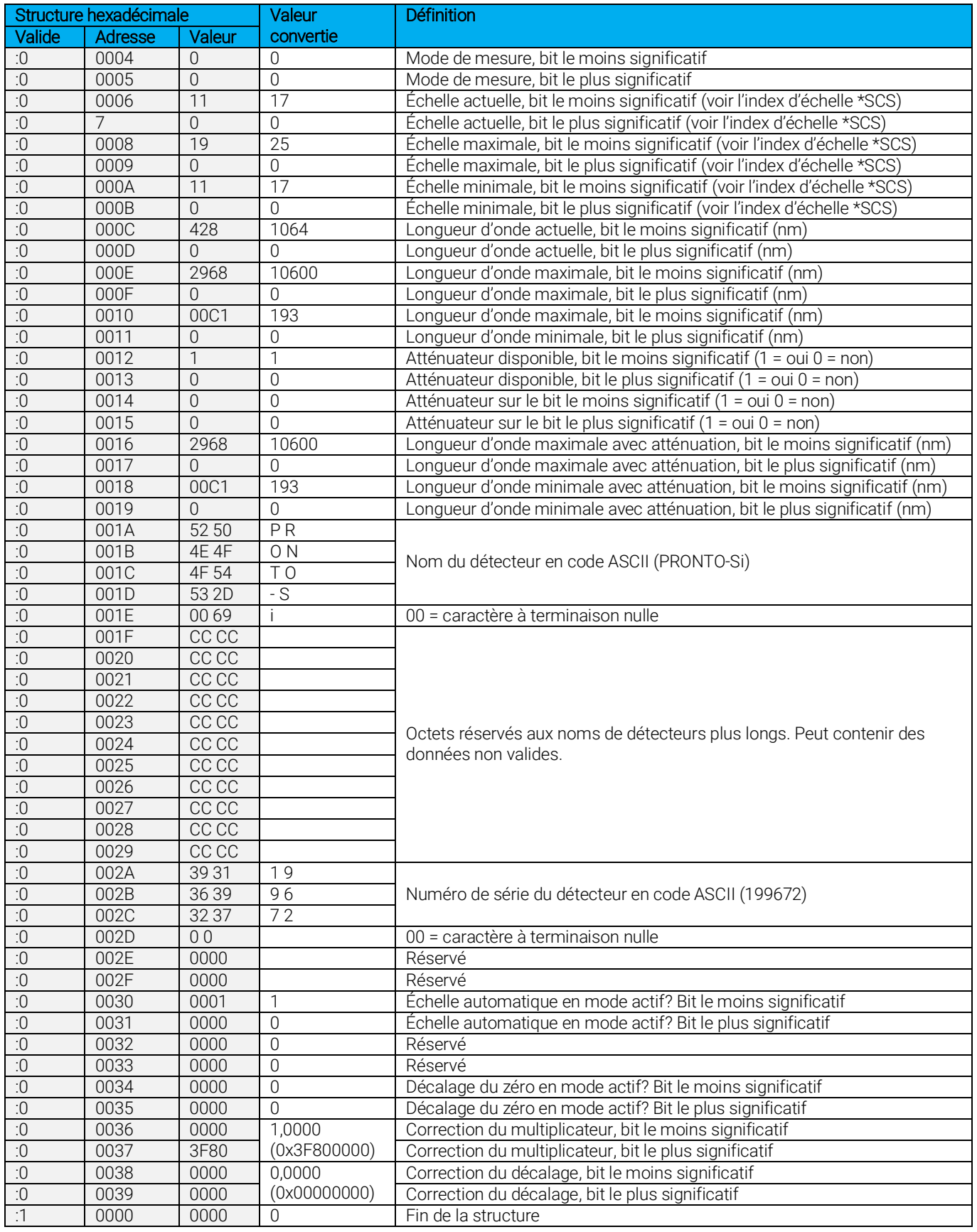

#### 27 – Demander le type d'instrument

Cette commande est utilisée pour obtenir l'information à propos du type d'instrument

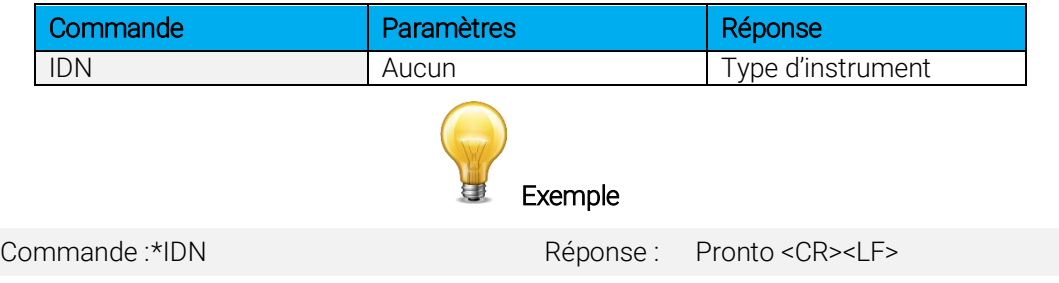

#### 28 – Demander la version du micrologiciel de l'instrument

Cette commande est utilisée pour obtenir l'information sur la version du micrologiciel de l'instrument.

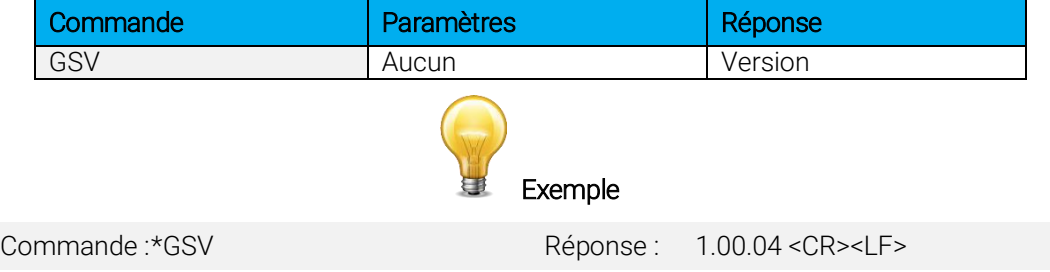

#### 29 – Demander les informations globales de l'instrument

Cette commande est utilisée pour obtenir les informations à propos de l'instrument. Ces informations sont incluses dans les commandes précédentes. Les informations sont le numéro d'identification du micrologiciel, le modèle de l'instrument ainsi que la version du micrologiciel.

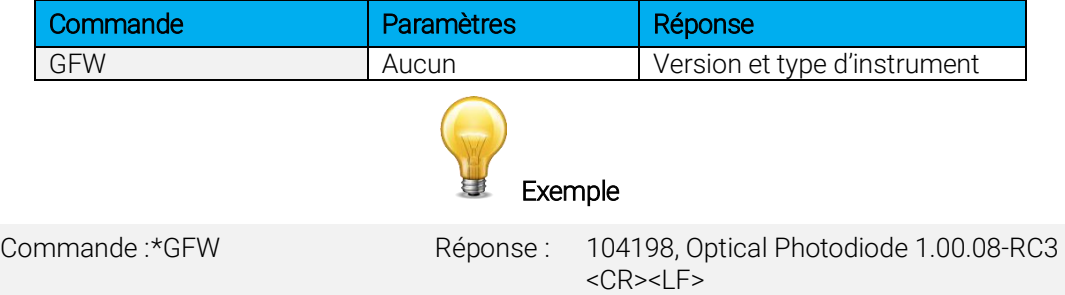

#### 30 – Demander l'état de la batterie

Cette commande est utilisée pour obtenir la charge restante de la batterie en pourcentage.

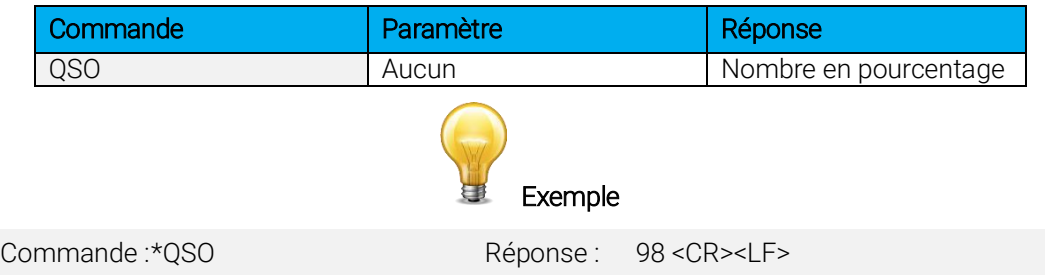

#### <span id="page-32-0"></span>4.6. MESSAGES D'ERREUR

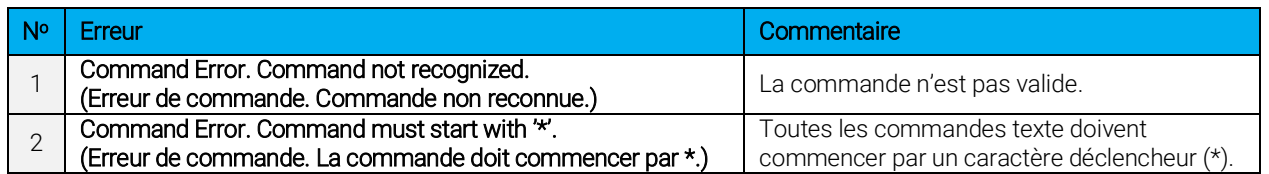

## <span id="page-32-1"></span>5. CONSIGNES DE SÉCURITÉ

## <span id="page-32-2"></span>5.1. RENSEIGNEMENTS GÉNÉRAUX

Pour assurer la prise de mesures précises à long terme, la sonde de puissance PRONTO-Si devrait être conservée dans les conditions ambiantes suivantes :

- Température de l'environnement d'entreposage : 10 °C à 40 °C, RH < 70 %
- Température de l'environnement de fonctionnement : 15 °C à 28 °C, RH < 70 %

Il est possible d'entreposer et de faire fonctionner votre sonde de puissance PRONTO-Si au-delà de ces conditions. Si vous avez des questions spécifiques, veuillez communiquer avec votre représentant Gentec-EO local.

La photodiode est sensible à la température, plus particulièrement pour les longueurs d'onde plus longues. Il est préférable de maintenir la température dans la plage de 22 °C à 25 °C, proche de la température d'étalonnage.

## <span id="page-32-3"></span>5.2. DOMMAGE AU MATÉRIAU DU CAPTEUR OPTIQUE

Un dommage au matériel du capteur optique est habituellement causé par le dépassement de la densité de puissance moyenne incidente maximale spécifiée par le fabricant. Consultez le tableau des spécifications.

Le diamètre du faisceau devrait toujours être aussi large que possible, afin d'éviter d'endommager le capteur. Nous recommandons l'utilisation d'un faisceau dont le diamètre couvre 70 % à 80 % de l'ouverture du capteur. Pour le PRONTO-Si, cela correspond à un diamètre de 7 à 8 mm.

Dans tous les cas, la surface d'incidence du faisceau ne devrait pas être inférieure à 10 % de la surface du détecteur. Veuillez communiquer avec Gentec-EO pour prendre des mesures avec de plus petits faisceaux.

## <span id="page-32-4"></span>5.3. COMMENT MANIPULER ADÉQUATEMENT L'APPAREIL

En plus des précautions de sécurité habituelles à prendre lors du travail avec rayonnement laser, nous recommandons de placer l'appareil sur un support optique lors de la prise de mesures. À cette fin, l'appareil est doté d'un trou de fixation à filet 8-32 (voir la figure 1).

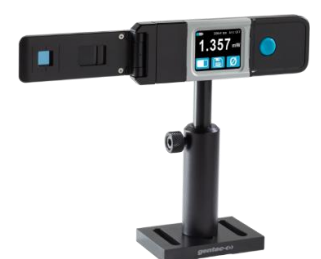

Figure 5. Configuration recommandée lors de la prise de mesures

Installez l'appareil sur un support optique avant de le placer dans le parcours du faisceau laser.

Gentec-EO offre un support compatible pour le PRONTO-Si. Vous pouvez communiquer avec le représentant Gentec-EO pour connaître le modèle exact.

Il est également possible de placer le PRONTO-Si sur une surface horizontale et illuminez le capteur d'en haut. Puisque le derrière de l'appareil est plat, il restera stable sur une surface horizontale.

## <span id="page-33-0"></span>6. SOURCES D'ERREUR

Le PRONTO-Si peut être identifié par le NIST. Différentes sources d'erreurs peuvent influencer vos mesures.

## <span id="page-33-1"></span>6.1. DÉCALAGE DU ZÉRO

Réglez le décalage à zéro avant de prendre une mesure conformément à la section [3.3](#page-14-1) ci-dessus. Sinon, toutes les mesures compteront un élément non lié à la puissance laser. Cela ajoutera une erreur systématique aux mesures de puissance absolue. Cette erreur pourrait ne pas avoir lieu dans le cas des mesures de puissance relative. Lorsque vous soustrayez deux mesures prises sous des conditions identiques, le décalage de la deuxième mesure annule le décalage de la première, s'ils sont identiques. Nous recommandons le zérotage du décalage pour toutes les mesures afin d'éliminer la dérivation ayant lieu entre les mesures.

## <span id="page-33-2"></span>6.2. DÉRIVATION DU DÉCALAGE EN RAISON DE LA TEMPÉRATURE

La résistance de dérivation de la photodiode est sensible à la température, ce qui influence la valeur du décalage. La sensibilité de la photodiode dépend également de la température. Consultez la figure 6 pour connaître la dépendance à la température typique de la sensibilité par rapport à la gamme spectrale de la photodiode.

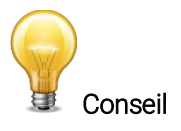

Lors de la prise de mesures à des niveaux de puissance faibles, laissez votre système réchauffer jusqu'à 30 minutes ou jusqu'à ce que la puissance décalée soit stable pendant plusieurs minutes.

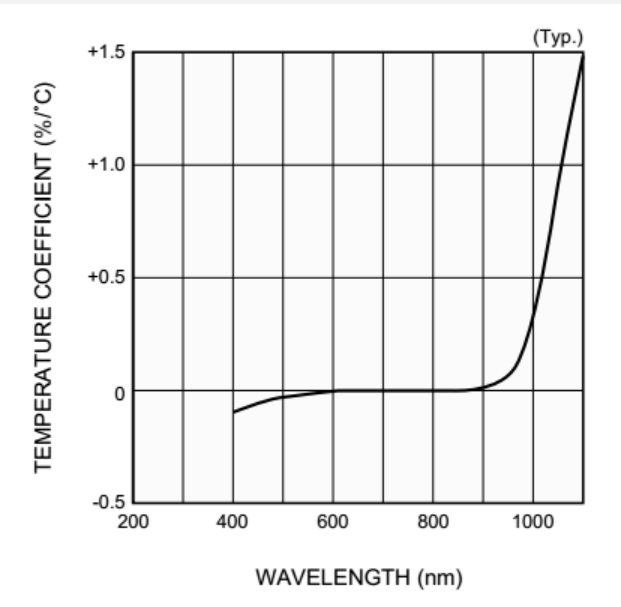

Figure 6. Caractéristique typique de photosensibilité à la température

<span id="page-33-3"></span>La dérivation du décalage du zéro liée à la température compte particulièrement pour le proche infrarouge.

#### <span id="page-34-0"></span>6.3. LONGUEUR D'ONDE

La réponse de la photodiode varie selon la longueur d'onde, comme illustré à la figure 7.

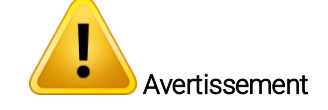

La mauvaise longueur d'onde causera de mauvaises lectures de puissance.

Par exemple, un laser He-Ne rouge génère un faisceau de 20 mW à une longueur d'onde de 633 nm. Puisque la sensibilité de la photodiode à cette longueur d'onde est d'environ 0,445 A/W, le PRONTO-Si recevra un signal de 20 mW x 0,445 A/W = 8,9 mA. Si l'utilisateur a réglé le PRONTO-Si à une longueur d'onde de 800 nm, l'instrument adopte une sensibilité de 0,60 A/W, et la puissance mesurée est inexacte :  $8.9$  mA /  $0.60$  A/W = 14.8 mW.

Vous pouvez sélectionner votre longueur d'onde depuis le menu de longueur d'onde de l'appareil, conformément à la section [3.2.1.](#page-12-3)

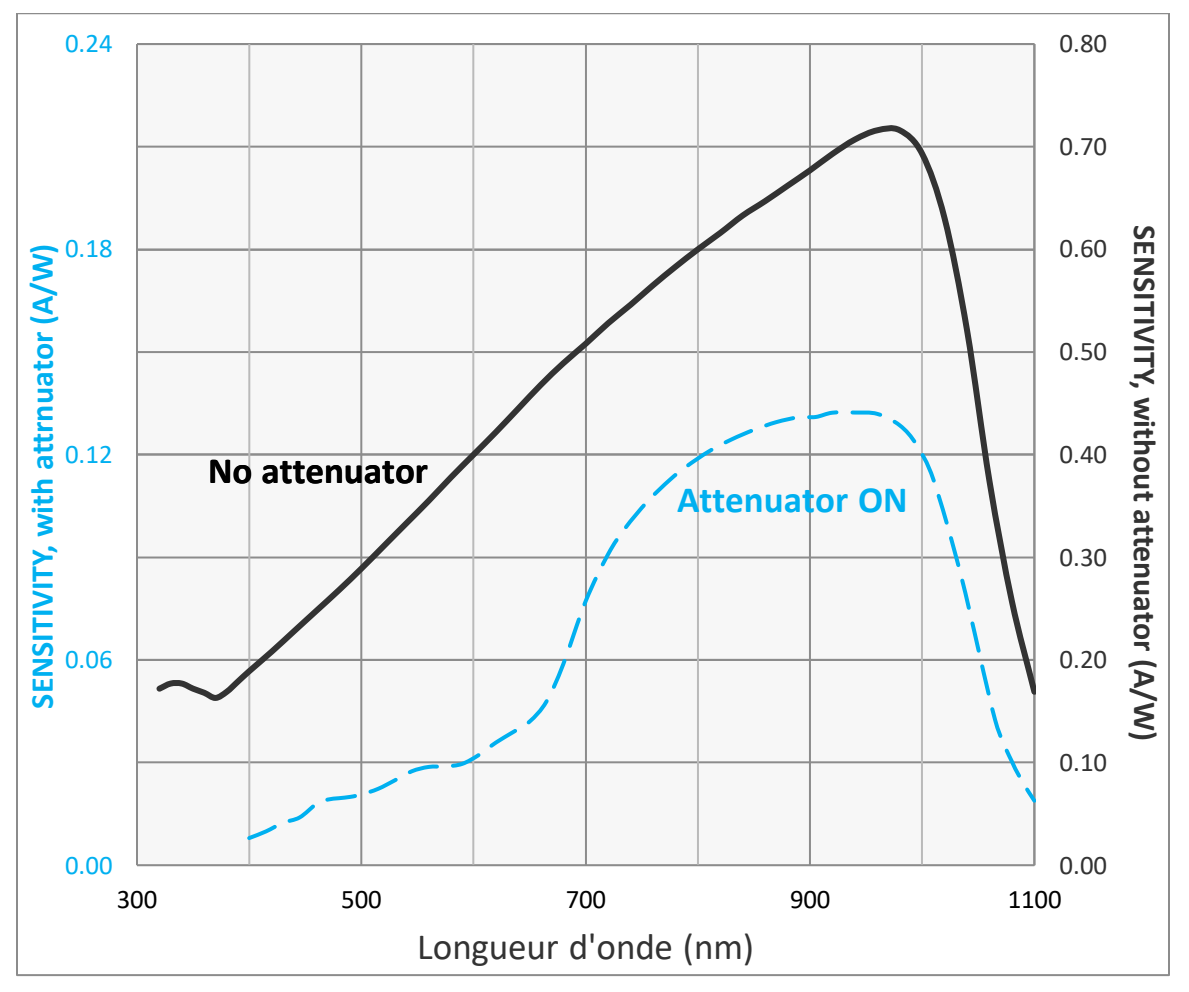

Figure 7. Sensibilité typique du PRONTO-Si selon la longueur d'onde<sup>2</sup>

La sensibilité de la photodiode la plus élevée est de 960 nm.

l

<sup>2</sup> Voir l'addendum pour les courbes des numéros de série plus anciens.

#### <span id="page-35-0"></span>6.4. PUISSANCE MAXIMALE

Pour obtenir des lectures de puissance précises, le courant de la photodiode est amplifié par les éléments électroniques du PRONTO. Cependant, cette amplification est saturée à des valeurs de courant élevées, peu importe la densité de puissance laser.

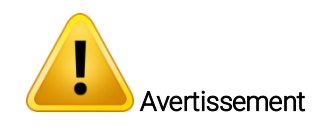

La mesure d'un faisceau laser d'une puissance dépassant les valeurs maximales indiquées ici entraînera des mesures de puissances inexactes, même lorsque le seuil d'endommagement n'est pas atteint.

Puisque le courant généré par la photodiode varie selon la longueur d'onde (voir la section [0\)](#page-33-3), la puissance maximale varie également. Lorsque vous ajoutez un atténuateur à la photodiode, le courant photoélectrique diminue, et la mesure de puissances plus élevées est possible. Le facteur d'atténuation n'est pas constant le long du spectre optique. Les deux courbes de puissance maximale avec ou sans l'atténuateur sont illustrées ci-dessous.

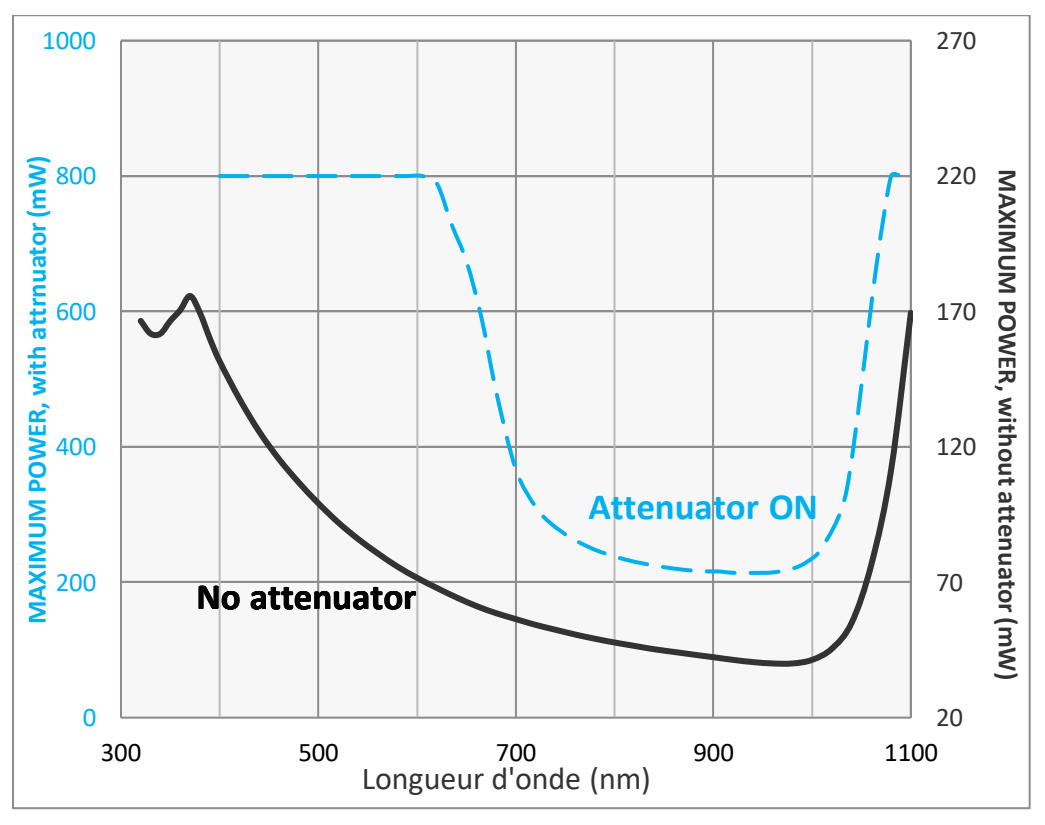

Figure 8. Puissance maximale du PRONTO-Si selon la longueur d'onde<sup>3</sup>

La puissance maximale est à son plus bas lorsque la sensibilité de la photodiode est au maximum.

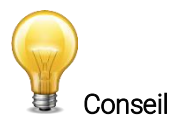

Lors de la prise de mesures près de la puissance maximale sans atténuateur, utilisez l'atténuateur pour éviter les mesures saturées.

l

<sup>&</sup>lt;sup>3</sup> Voir l'addendum pour les courbes des numéros de série plus anciens.

## <span id="page-36-0"></span>7. MAINTENANCE

## <span id="page-36-1"></span>7.1. MISE À JOUR DU MICROLOGICIEL GRATUITE

Il est dans votre intérêt d'obtenir les versions récentes et améliorées du logiciel du PRONTO-Si dès qu'elles sont disponibles. Le plus récent micrologiciel peut être téléchargé du site Web Gentec-EO à [https://www.gentec-eo.com/fr/ressources/telechargements.](https://www.gentec-eo.com/fr/ressources/telechargements) Repérez le fichier correspondant à votre PRONTO-Si et suivez les directives, simples et conviviales.

## <span id="page-36-2"></span>8. ACCESSOIRES

## <span id="page-36-3"></span>8.1. ADAPTATEUR FILETÉ

Gentec-EO offre un adaptateur fileté SM1 qui peut être utilisé avec les autres accessoires Gentec-EO filetés SM1 comme les filtres ND pour une atténuation supplémentaire ou un adaptateur à fibre FC pour l'utilisation d'une fibre optique (montré à la figure 9). Lorsqu'utilisé avec un adaptateur à fibre optique FC, la distance entre la sortie de la fibre et le capteur est de 3,5 ± 0,5 mm. L'adaptateur fileté est fixé par-dessus le capteur avec deux vis de réglage 4-40. Il y a une ligne dessinée sur l'adaptateur pour aider à l'alignement de ce dernier sur le capteur. Une fois que l'adaptateur est à la position désirée, serrez les vis de réglage avec la clé hexagonale 0.050''.

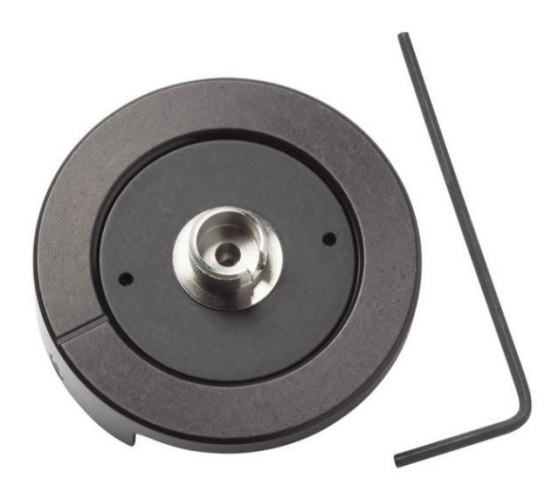

Figure 9. Adaptateur fileté pour PRONTO-Si (203502) avec adaptateur à fibre FC pour fibre optique (202367)

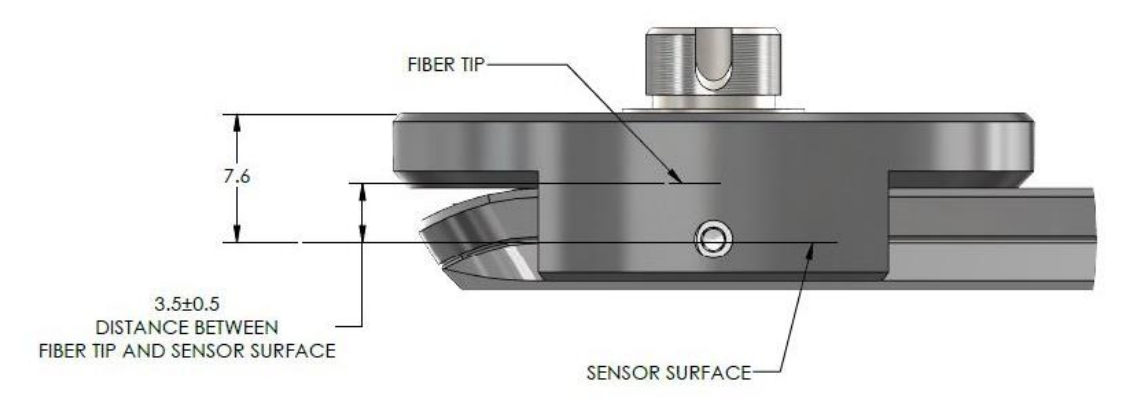

Figure 10. Distance entre la surface du capteur et la fibre optique

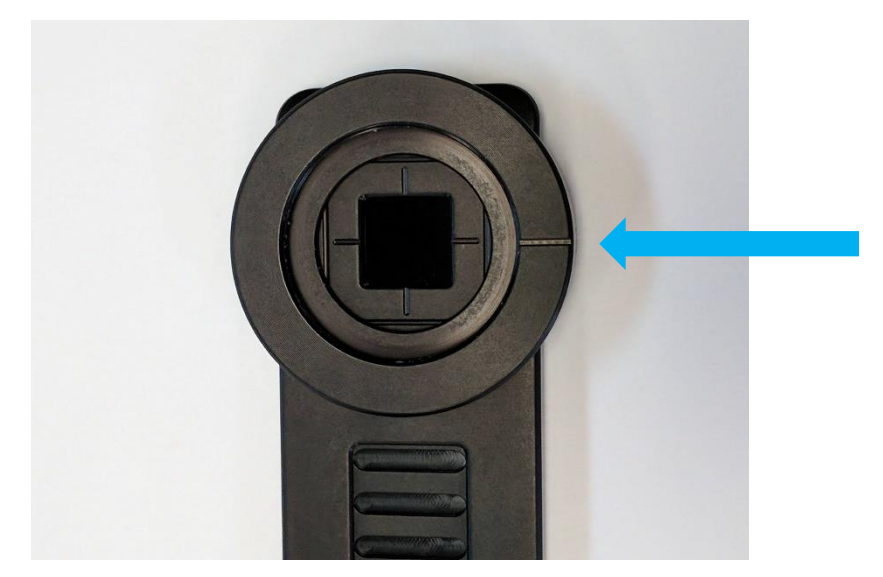

Figure 11. Pour aligner l'adaptateur avec le capteur, utilisez la ligne dessinée près du capteur et celle dessinée sur l'adaptateur

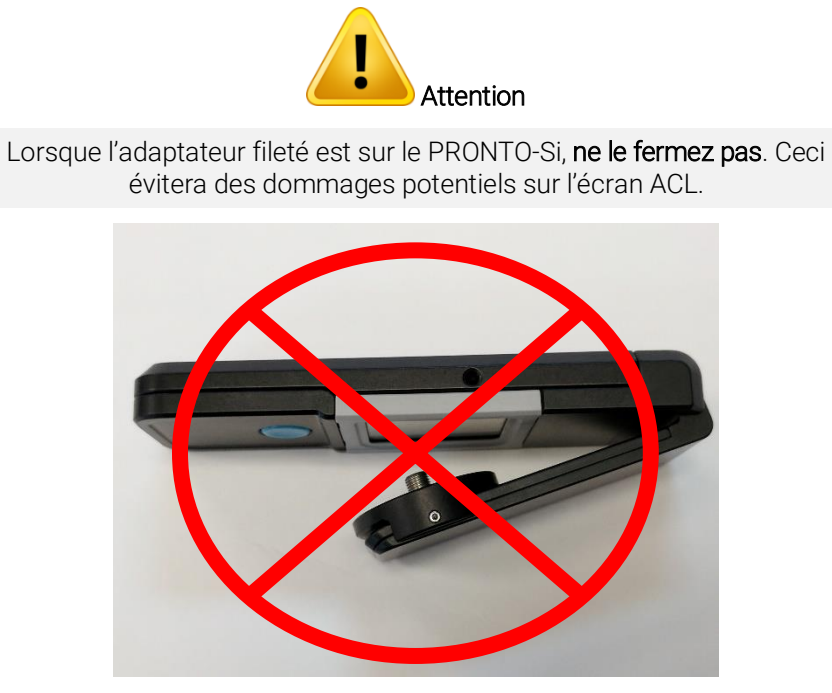

Figure 12. Ne pas fermer le PRONTO-Si lorsque l'adaptateur fileté y est fixé

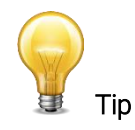

Pour un rangement optimal, vous pouvez mettre l'adaptateur fileté sur l'autre côté du PRONTO-Si. De cette façon, l'écran tactile ne sera pas endommagé. Voir la figure 13.

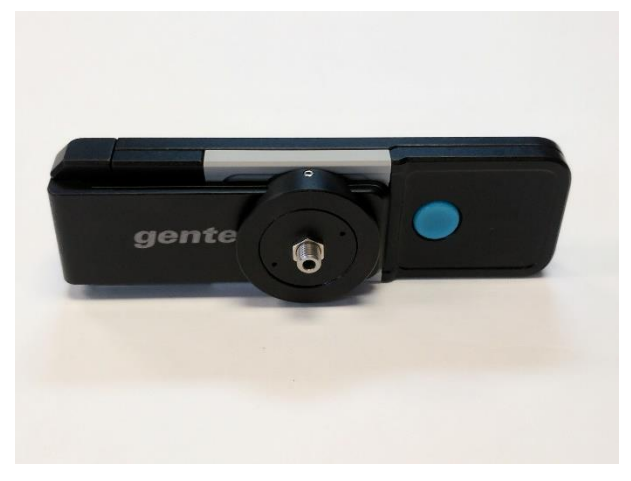

Figure 13. Manière optimale de ranger le PRONTO-Si avec l'adaptateur fileté

## <span id="page-39-0"></span>9. DÉCLARATION DE CONFORMITÉ

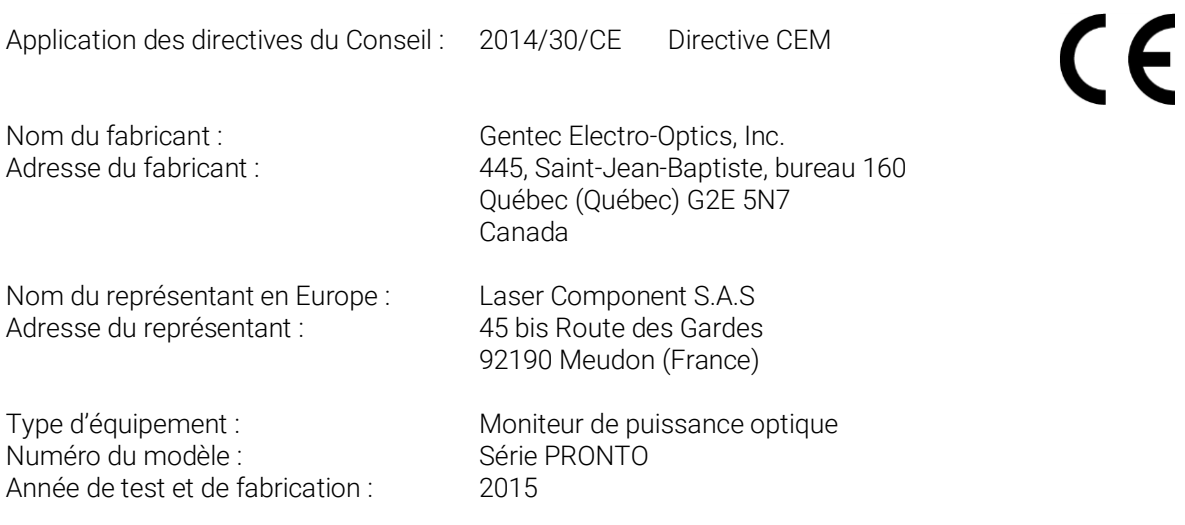

Normes auxquelles la conformité est déclarée :

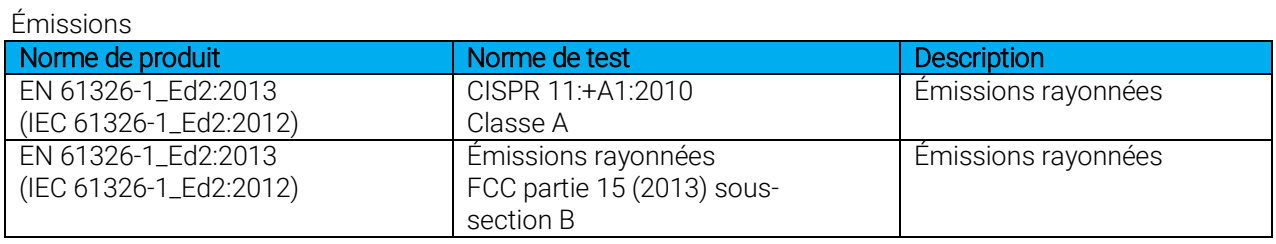

Immunité

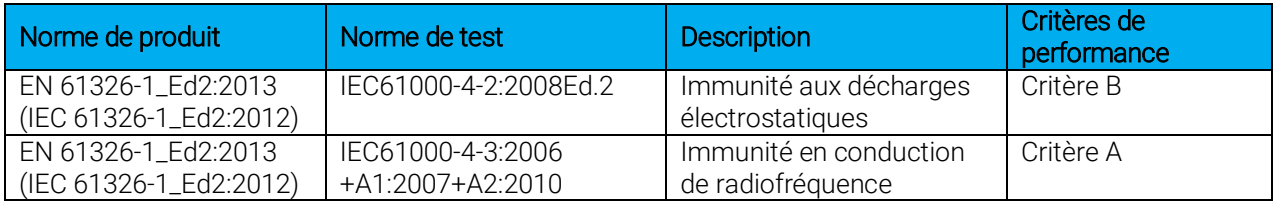

Je, soussigné, déclare par la présente l'équipement spécifié ci-dessus conforme aux directives et normes susmentionnées.

Lieu : Québec (Québec)

Date: 7 juillet 2015

(président)

## <span id="page-40-0"></span>10. ANNEXE A : DIRECTIVE DEEE

#### Procédure de recyclage et de tri de la directive DEEE 2012/19/UE

La présente section s'adresse au centre de recyclage au moment où le détecteur atteint la fin de sa vie utile. Retirer l'isolant ou altérer l'intérieur du moniteur annulera la garantie du détecteur.

Le détecteur complet contient :

1 détecteur

1 câble

1 certificat d'étalonnage

#### Tri

Papier : certificat Carte de circuit imprimé : à l'intérieur du détecteur Aluminium : boîtier du détecteur Plastique : pièces à l'intérieur du détecteur Cellule Li-ion : pile

## <span id="page-41-0"></span>11. ANNEXE B : INSTALLER LE LOGICIEL PRONTODATATRANSFER

- **1.** Téléchargez le pilote depuis le site Web et installez-le.
- **2.** Téléchargez le logiciel depuis notre site Web.
- **3.** Double-cliquez sur le fichier .exe pour démarrer l'installateur.

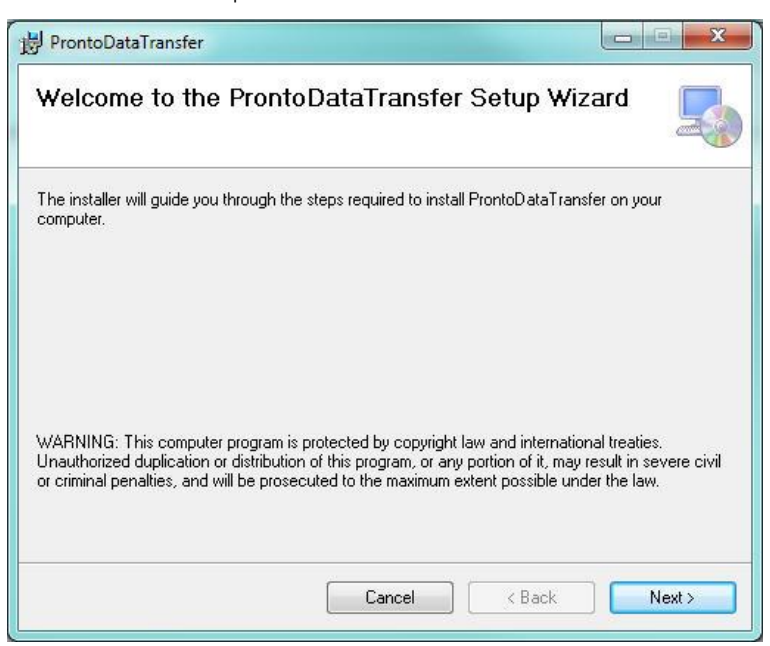

**4.** Choisissez le dossier d'installation et cliquez sur *next* (suivant) jusqu'à ce que l'installation soit terminée. Cliquez ensuite sur *close* (fermer).

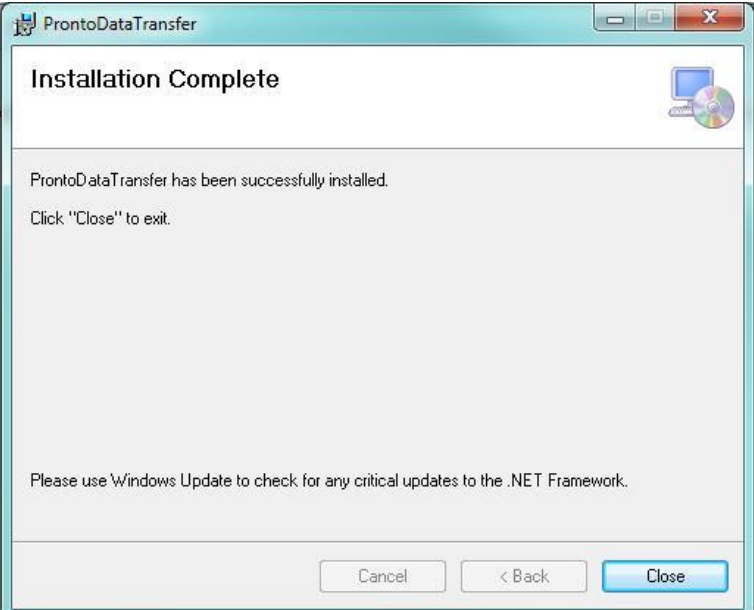

**5.** Une fois le logiciel installé, trouvez-le sur votre ordinateur et démarrez le programme en cliquant sur l'icône ProntoDataTransfer .

**6.** Une fenêtre de téléchargement contenant un bouton de téléchargement du fichier (*download file*) apparaîtra.

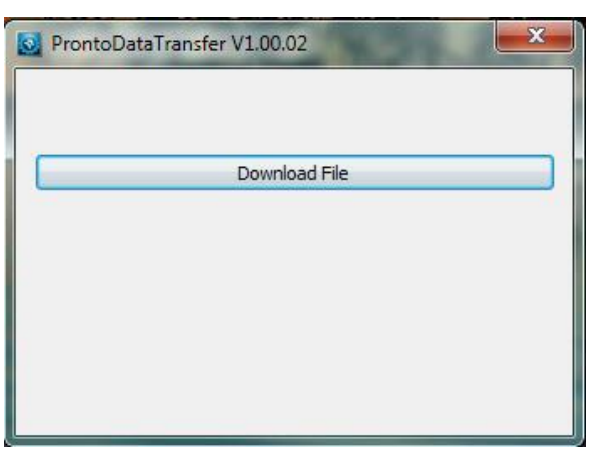

**7.** Cliquez sur le bouton de téléchargement du fichier et sélectionnez un fichier connu sur votre ordinateur où vous enregistrerez les données. N'oubliez pas de saisir un nom de fichier. Le format du fichier est .txt.

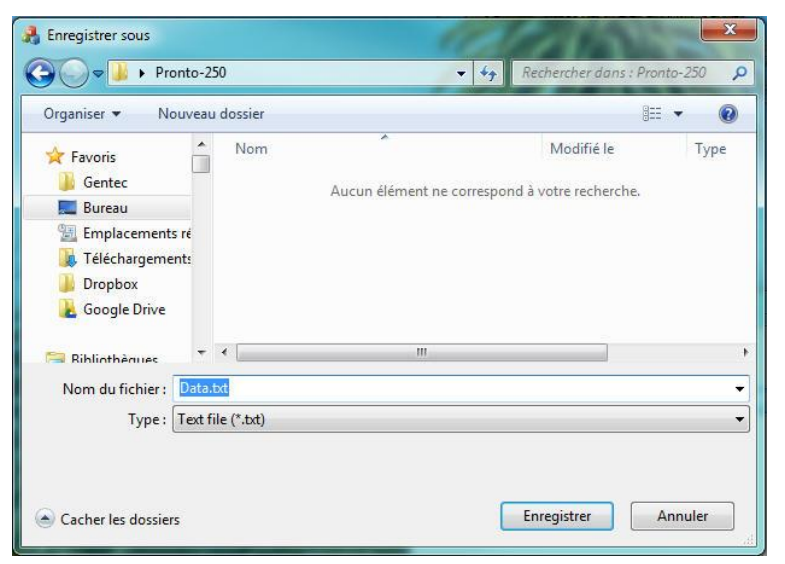

8. Vous pouvez désormais ouvrir et analyser les données à l'aide de votre logiciel d'analyse de données préféré.

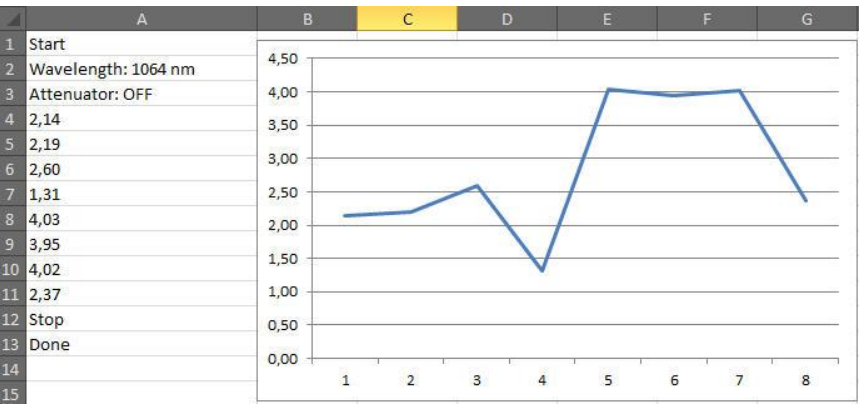

## <span id="page-43-0"></span>12. ADDENDUM

Pour chaque PRONTO-Si dont le numéro de série précède 293853, les courbes illustrées plus bas sont d'usage.

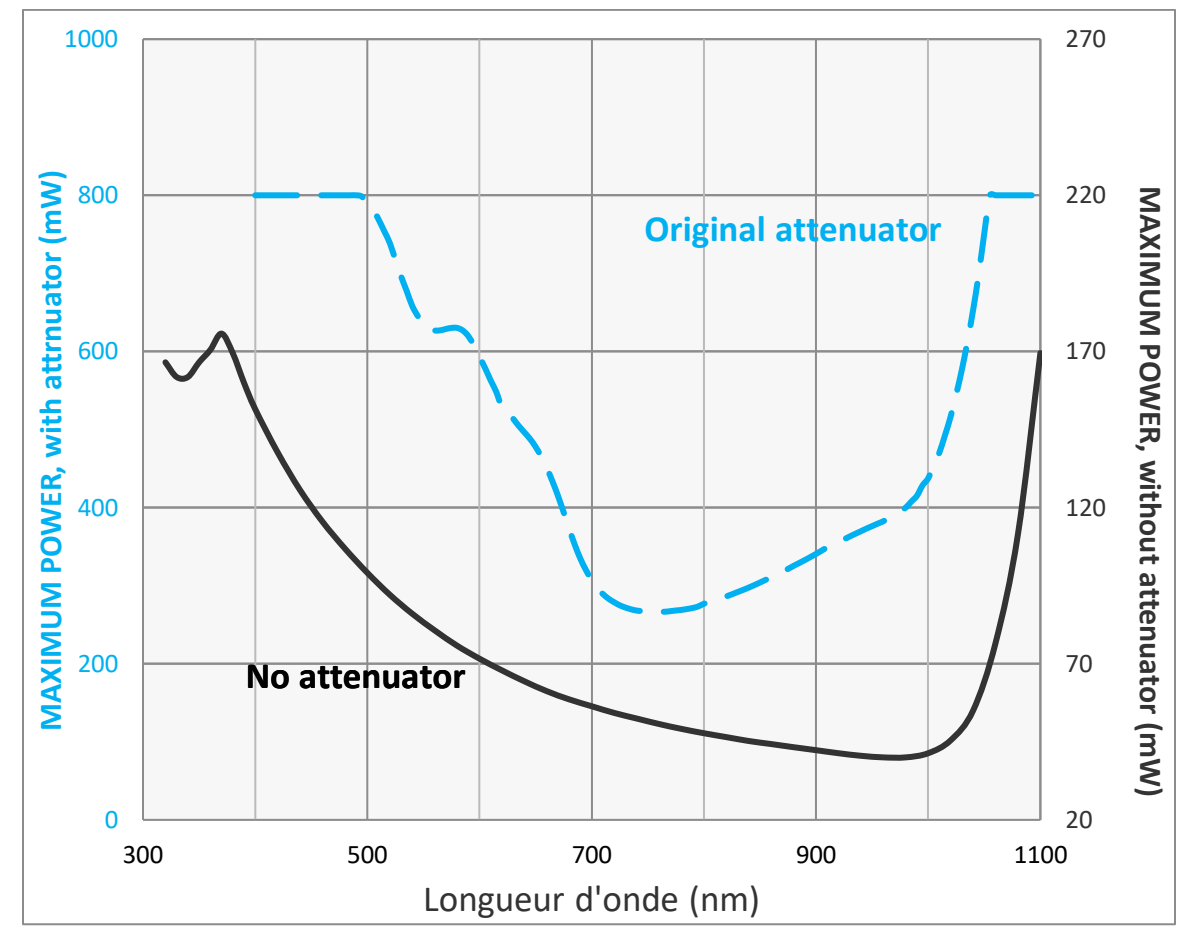

Figure 14. Puissance maximale du PRONTO-Si selon la longueur d'onde pour les numéros de série précédant le 293853. La puissance maximale est à son plus bas lorsque la sensibilité de la photodiode est au maximum.

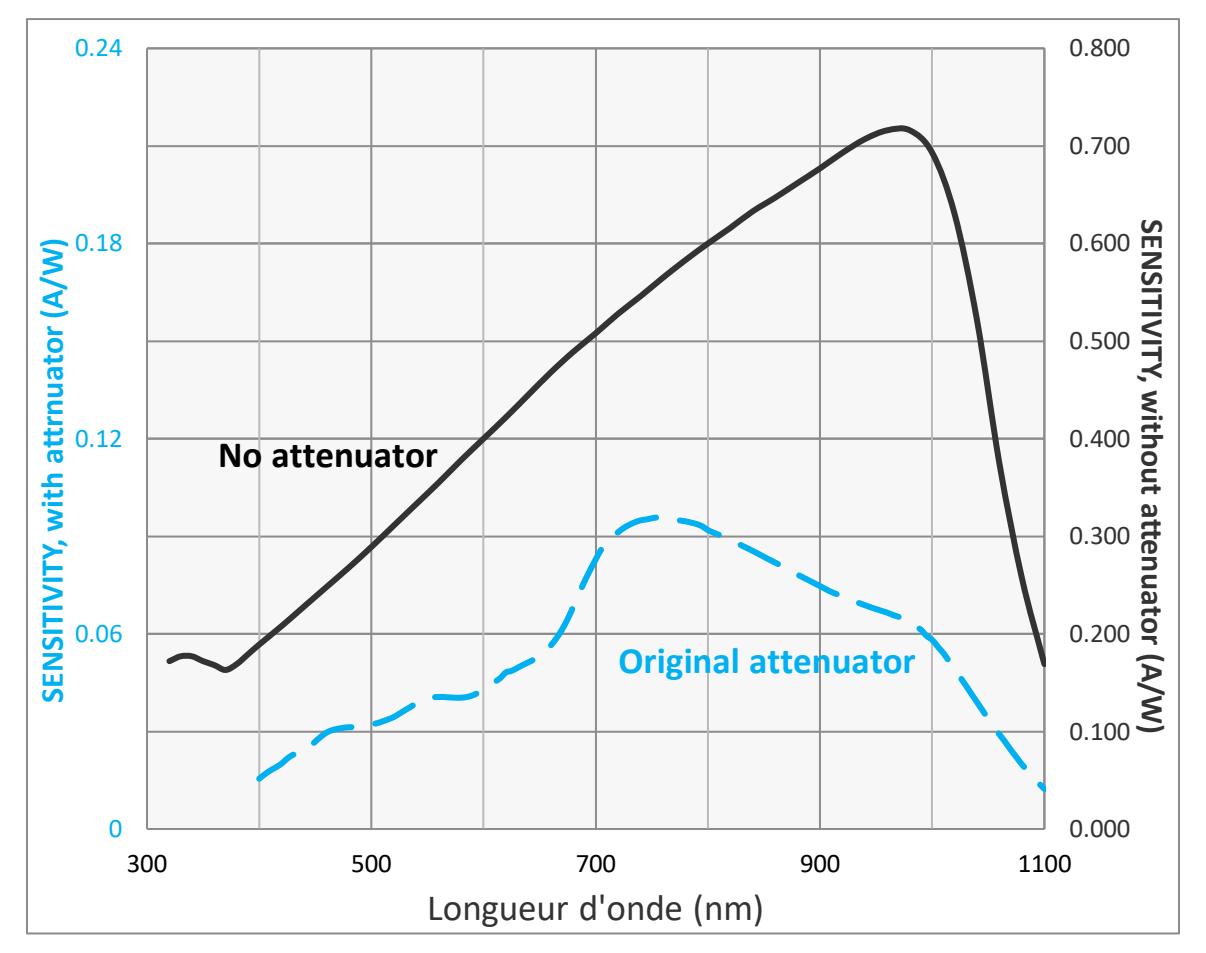

Figure 15. Sensibilité typique du PRONTO-Si selon la longueur d'onde, pour les numéros de série précédant le 293853. La sensibilité de la photodiode la plus élevée est de 960 nm.

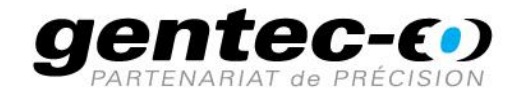

WWW.GENTEC-EO.COM/FR

## CHEF DE FILE EN **MESURE LASER DEPUIS 1972**

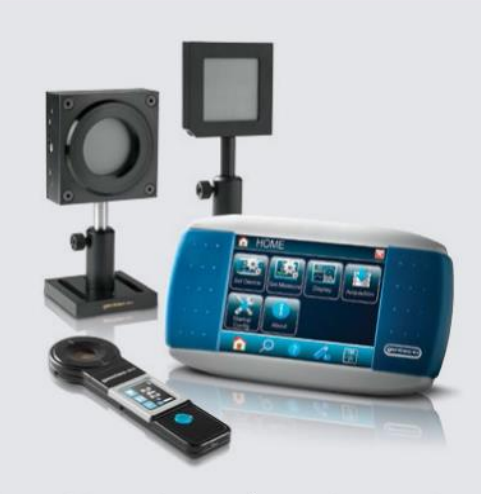

PUISSANCE ET ÉNERGIE LASER PROFILOMÉTRIE LASER

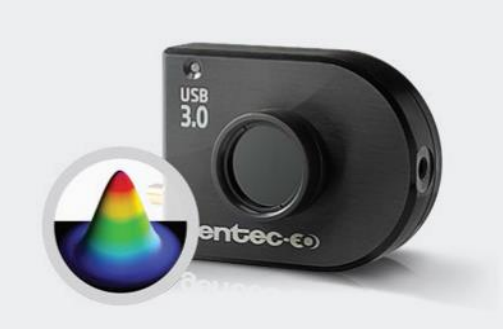

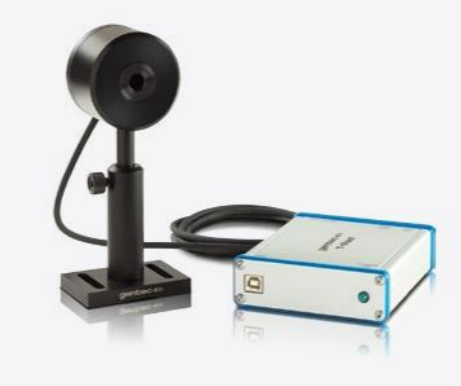

MESUREURS THZ

#### CANADA

445 St-Jean-Baptiste, Suite 160 Quebec, QC, G2E 5N7 CANADA

T (418) 651-8003 F (418) 651-1174

info@gentec-eo.com

ÉTATS-UNIS

5825 Jean Road Center Lake Oswego, OR, 97035 **USA** T (503) 697-1870

F (503) 697-0633

info@gentec-eo.com

**JAPON** 

Office No. 101, EXL111 building, Takinogawa, Kita-ku, Tokyo 114-0023, JAPAN

 $T + 81 - 3 - 5972 - 1290$ F +81-3-5972-1291

info@gentec-eo.com

#### CENTRES DE CALIBRATION

- · 445 St-Jean-Baptiste, Suite 160 Quebec, QC, G2E 5N7, CANADA
- Werner von Siemens Str. 15 82140 Olching, GERMANY
- Office No. 101, EXL111 building, Takinogawa, Kita-ku, Tokyo 114-0023, JAPAN